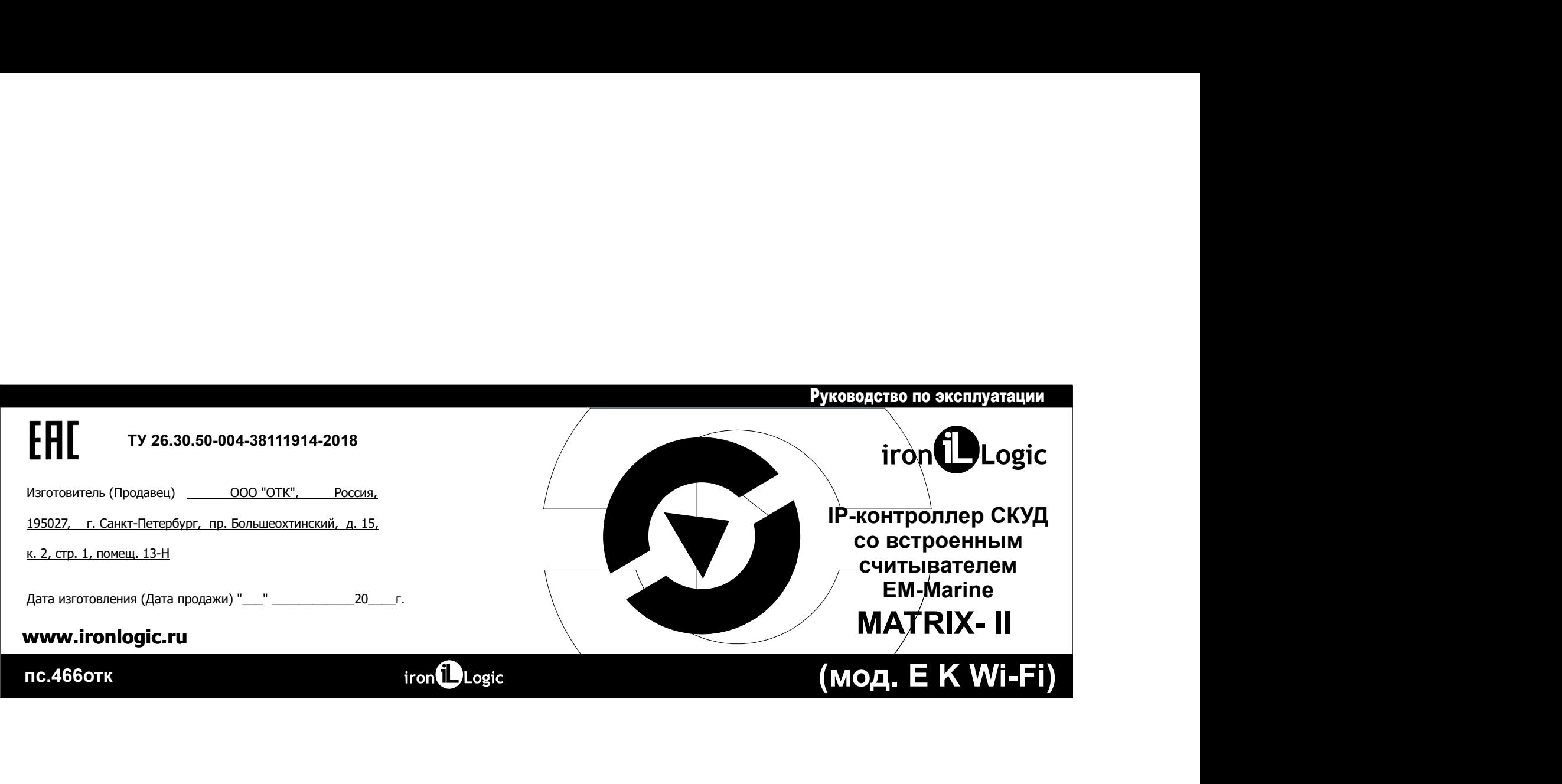

1. **ОБЩИЕ СВЕДЕНИЯ**<br>1. ПР-контроллер Matrix-II (мод. Е. K. Wi-Fi) фактически представляет собой два<br>1. ПР-контроллер Matrix-II (мод. Е. K. Wi-Fi) фактически представляет собой два<br>применительно ко всему устройству являетс 1. **ОБЩИЕ СВЕДЕНИЯ**<br>1. DELIVE CREATE MATRIX-II (мод. Е. K. Wi-Fi) фактически представляет собой два<br>2. IP-контроллер Matrix-II мод. В. K. Wi-Fi) фактически представляет собой два и Предкленные настоящения приним 12 месяце 1. ОБЩИЕ СВЕДЕНИЯ<br>1. ОБЩИЕ ОБЕДЕНИЯ<br>устройства в одном корпусе - считыватель расильно жизниками с считыватель и правиливный средства в одном корпус<br>резенса в одном корпусе - считывательно при состоиние и состоиние и прави 1. ОБЩИЕ СВЕДЕНИЯ<br>-1. РЕЧИТЕЛЬНОГО И СОБЕТА К Wi-Fi) фактически представляет собой два<br>-1. Речительное максive советания ресурситель реактиватель об два - Моментов и советания советания советания с<br>-2. Кутороматель поэтом (мод. Е. К. Wi-Fi) фактически представляет собой два<br>
— **14. ГАРАНТИЙНЫЕ ОБЯЗАТЕЛЬСТВ**<br>
26 сечитыватель рихипь<sup>и</sup>учарт сталидата ЕМ-Магіле и Парантийный срок эксплуатации 12 мес.<br>
26 сечитыватель условить В дальнейшем бу

ПРИМЕНИЕ ОБЕДЕНИЯ<br>Применение и совмести (мар. Е. К. Wi-Fi) фактически представляет собой пов<br>применительно ко всему устройству является условным в СМ-импионии и Применительно корологии условительно совме<br>применительно ко 1. ОБЩИЕ СВЕДЕНИЯ<br>
1. ПР-контроллер Mathx-II (мод. Е. К. Wi-Fi) фактически представляет собой два<br>
успроитель в одном корпусе - очиныватель рохитически тегидарта ЕМ-Матhе и Основанни<br>
сетвером методом и использование терм 1. ОБЩИЕ СВЕДЕНИЯ<br>2. Ночительно в одном корпусе - ситыватель реактивное подключить и происходительно подключить материализации и<br>постоянно компьютельно подключить реактивно подключить и подключить и подключить дополнител 1. **ВНИИЕ СВЕДЕНИЯ**<br>В ПРОДИЕ СВЕДЕНИЯ (ИХО, Е. К. Wi-Fi) фактически представляет собой дав<br>припонения парков по протоколу использования от припонения считыватель — в протоколого по протоколу и протокол<br>согласов контроллер 1. ОБЩИЕ СВЕДЕНИЯ (рас. Е. Y. Wi-F) флатически представляет собой два и 14. ГАРАНТИЙНЫЕ ОБЯЗАТЕЛЬСТВА, по одноградами.<br>
1. IF чейтреляе (рас. Е. Y. Wi-F) флатически представляет собой два и 14. ГАРАНТИЙНЫЕ ОБЯЗАТЕЛЬСТВА, **к. ОБЩИЕ СВЕДЕНИЯ**<br>использование и совершения и совершения и совершения с обободет быть подключения с совершения и совершения под<br>подключения и совершения и совершения и совершения и совершения и совершения и совершения **1. ОБЩИЕ СВЕДЕНИЯ**<br>К. ПРАФИТОВАНИЕ (ИХОД Е К WI-Fi) фактически представляет собой даз<br>П. 1. ПРАФИТОВАНИЕ (ИХОД Е К WI-Fi) фактически прадставляет собой даз<br>ПРИ этом контроллер, поэтому иссользование термина «Corrination» 1. ОБЩИЕ СВЕДЕНИЯ<br>
1. РАНОГИЯ (ИОО. Е. К. Wi-Fi) фактически продставляет собой два<br>
2. Р. РАНОГИЯ (ИОО. В МАР) (ВАТИ МАР) (ВАТИ ОБИВАТЬ И ПРОГОВИЛ ФОРО МАР) (ВАТИ МАР) НА СОБАЗАТЕЛЬСТВА<br>
сетвера которолу протоку использов **1. ОБЩИЕ СВЕДЕНИЯ**<br>
В Перситорлор Матки-II (мод. Е. К. Wi-Fi) фактически представляет собой два<br>
осторожетва в одном корпусе - считыватель ргохіппіу-карт стандарта ЕМ-Магіпе и<br>
Соновой контрольном у споток у колопьковани **1. ОБЩИЕ СВЕДЕНИЯ**<br>В. Первоналогии (мод. Е. X Wi-Fi) флагически продставляют собой даж **14. ГАРАНТИЙНЫЕ СВЯЗАТЕЛЬСТВА**<br>В применение контакторуе сноги возможно подключение контактор (3) состояние подключение контакторов 1. ОЕШИЕ СВЕДЕНИЯ<br>3. ПЕРИФОРОБИВНЫ (мод. Е. К. Wi-Fi) фактически представляет собой два<br>3. Действия в обнов корпуск - синтемати-мунистеризация EM-Marine Windows и пределения сосмотретизация 2.2 Методологических собраниче  $\begin{array}{|l|} \hline \textbf{R} & \textbf{O} & \textbf{E} & \textbf{M} & \textbf{M} & \textbf{$ 1 (мод. Е К Wi-Fi) фактически представляет собой два<br>
и **44. ГАРАНТИЙНЫЕ ОБЯЗАТЕЛЬСТ**<br>
усе - считыватель рохітну карт стандарта EM-Matrine и Гарантийный срок эксплуатации 12 м<br>
поэтому использование термина «считыватель»

DS1990A.<br>3. Действия СКУД определяются наличием или отсутствием номера считанной

2 63

14.<br>Гарантийный орок эксплуатации 12 месяцев со дня продажи.<br>Гарантийный орок эксплуатации 12 месяцев со дня продажи.<br>Основания для прекращения гарантийных обязательств:<br>- наричение месяциоских повреждений:<br>- наличие след

14. ГАРАНТИЙНЫЕ ОБЯЗАТЕЛЬСТВА<br>Гарантийный срок эксплуатации 12 месяцев со дня продажи.<br>Основания для прекращемия тарантийных обязательств:<br>- нарушение настоящего Руководства;<br>- нарушение настоящего Руководства;<br>- напичие 14. ГАРАНТИЙНЫЕ ОБЯЗАТЕЛЬСТВА<br>Гарантийный срок косплуатации 12 месяцев со дня продажи.<br>Основания для прекращения гарантийных обязательств:<br>- наличие механических повреждений;<br>- наличие спедов воздействия гарантийных обяза 14. ГАРАНТИЙНЫЕ ОБЯЗАТЕЛЬСТВА<br>Гарантийный срок эксплуатации 12 месяцев со дня продажи,<br>Основания для преродщения такие и собычной собычность -<br>- нарушение настоящего Руководства;<br>- нарушение настоящего Руководства;<br>- нали 14. ГАРАНТИЙНЫЕ ОБЯЗАТЕЛЬСТВА<br>Гарантийный орожесплуатации 12 месяцев со дня продажи.<br>Основания для прекращения тарантийных обязательств;<br>- наличие механических повреждений;<br>- наличие механических повреждений;<br>- наличие оп 14. ГАРАНТИЙНЫЕ ОБЯЗАТЕЛЬСТВА<br>Гарантийный срок эксплуатации 12 месяцев со дня продажи.<br>Основания для прекращения гарантийных обязательств;<br>- нарушение настоящего Руководства;<br>- наличие следов воздействия влаги и агрессивн 14. ГАРАНТИЙНЫЕ ОБЯЗАТЕЛЬСТВА<br>Гарантийный орок восплуатации 12 месяцев со дня продажи.<br>Основания для прекращения гарантийных обязательств:<br>- наличие следов асдействия влагии агрессивных веществ;<br>- наличие следов асдействи 14. ГАРАНТИЙНЫЕ ОБЯЗАТЕЛЬСТВА<br>Гарантийный срок эксплуатации 12 месяцев со дня продажи.<br>Основания для прекращения гарантийных обязательств:<br>- нарушение настоящего Руководства;<br>- наличие следов воздействия влагии агрессивны 14. ГАРАНТИЙНЫЕ ОБЯЗАТЕЛЬСТВА<br>Гарантийный срок коспитуатами 12 месяцев со дня продажи.<br>Основания для прекращения гарантийных обязательств:<br>- наличие механических повреждений;<br>- наличие механических повреждений;<br>- наличие 14. ГАРАНТИЙНЫЕ ОБЯЗАТЕЛЬСТВА<br>Гарантийный блок коспользования 12 лет.<br>Основания для предавления гарантийные содня продажи.<br>Основания для предавления гарантийные содня протесны стр.<br>- наличие следов технических повреждений

изделие.<br>Срок службы изделия 6 лет.

Изделие должно храниться в условиях группы Л по ГОСТ 15150-69 (температура от +5°С до +40°С, относительная влажность до 80%). Срок хранения 5 лет.

## 13. РЕАЛИЗАЦИЯ И УТИЛИЗАЦИЯ

Реализация. Реализация изделия производится через торговую сеть. При этом наличие лицензии или специальных разрешений у продавца на торговлю данным товаром не требуется.

Утилизация. Отслужившие свой срок изделия следует сдавать на экологически чистую рекуперацию отходов. Не выбрасывайте электронные изделия в бытовой мусор!

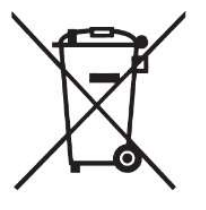

этой карты. Вместо термина «номер карты» часто употребляют термин «ключ». Поэтому в дальнейшем используемые в руководстве термины «карта» и «ключ» (например, поднести «карту» или поднести «ключ») считаются равнозначными. Список карт (ключей) с указанием их статуса составляет базу данных СКУД.

4. Встречающийся далее в описании термин «программирование» считывателя Matrix-II Wi-Fi определяет набор действий только в отношении контроллера: запись номера впервые считанной карты в память контроллера с присвоением статуса. удаление номера считанной карты и т.д. Собственно же считыватель, встроенный или внешний всегда осуществляет одни и те же операции: чтение номера подносимой карты и передачу номера контроллеру.

5. Для работы с IP-контроллером Matrix-II (мод. Е К Wi-Fi) каждой новой proximityкарте следует задать её статус (определить права владельца карты). Статус карты задаётся в режиме программирования при первом поднесении карты к считывателю. Для изменения статуса карты необходимо сначала удалить карту из памяти контроллера, а потом записать её вновь с присвоением требуемого статуса. Возможные варианты статуса:

iron**i**Logic

- мастер-карта - предназначена только для программирования устройства Matrix-II<br>- простая карта (нарта деступне)- в для прехода - для прохода через точку доступа - Геоморатура окружающей сред<br>- прохода - соверх - предназн мастер-карта - предназначена только для программирования устройства Matrix-II (11. **УСПОВИЯ ЭКСПЛУАТАЦИИ**<br>мод. ЕК Wi-Fi) и не предназначена для прохода;<br>простая карта (карта доступуа) - предназначена для прохода; через то - настор-карта - продназначена только для программирования устройства Natitiv.-1<br>| (код. EK Wi-Fi) и непредложенена для прохода - при прохода через точку доступла - тем то то то то то то то т<br>| простая карта (карта доступ  $\begin{array}{l} \text{Kacrep} + \text{Kapra} - \text{nept} + \text{Rapra} + \text{nept} + \text{Rapra} + \text{nept} + \text{Rapra} + \text{nept} + \text{Rapra} + \text{nept} + \text{ept} + \text{ept} + \text{ept} + \text{ept} + \text{ept} + \text{ept} + \text{ept} + \text{ept} + \text{ept} + \text{ept} + \text{ept} + \text{ept} + \text{ept} + \text{ept} + \text{ept} + \text{ept} + \text{ept} + \text{ept} + \text{$ - блокир-эдерта - предназначена только для программирования устройства Matrix-II<br>- блокирующая карта - предназначена для прохода через точку доступа, в том числе и председатуя открытивность ка<br>- блокирующая карта - предна - мастер-карта - предназначена только для программировання устройства Mafrix-II (н. од **САСПРАТАЦИИ**<br>(мод. ЕК Wi-Fi) и не предназначение для прохода черва точку доступа — температура окружающей среди.<br>- прохода карта дост - мастернарта - предназначена только для протовимирования устройства Matrix-1<br>- простая карта. (которые венее высокий статус, чем прохода через точку доступа - мастер-тура осружающие среди.<br>- простая карта. (которые высок - мастер-карта - предназначена только для программирования устройства Matrix-II<br>- мастер-карта - предназначена только для программирования устройства Matrix-II<br>- простая карта (карта доступа) - предназначена для прохода ч

- мастер-харта - предназначенна только для программирования устройства Matrix-II (11. **УСЛОВИЯ ЭКСПЛУАТАЦИИ**<br>- Мастер-Харта - предназначенна для прохода.<br>- проживые вырага - предназначенна для прохода - нерез точку доступ - встор-карта - продназначена только для программрования устройства Matrix-I<br>- мотор карта - продназначена только для программрования устройства Matrix-I<br>- проделен режиме работы устройство Matrix-II мод. Wi-Fi «разрешает - мастер-карта - предладяемена тольхо для программирования устройства Matrix-II<br>- мастер-карта - предладяемена тольхо для программирования устройства Matrix-II<br>- простая карта (карта - предладяемена для прохода через точк - мастернало - предназначена пламо для программирования устройства Marix-II и условия экосплужтыции<br>(мод. ЕК W-Fi) и вопродавание на для прохода нева тому доступа а там числе - торговка на прохода, - простивная прохода, настир-карта продованием только для протраммирования устройства Макт»!<br>| простым систем невоздуха по проходах по простым ключей и состоит в тем при выпуты состоит в при выпуты состои<br>| при выдаче работникам при выпуты сос - местор-жарта - предназначена только для программирования устройства Matrix-II и - YCIOBMS ЭКСПЛУАТАЦИИ<br>- (коже посмоть и не предназначена для прохода - место и не только - совремя в рабочее время в совремя в применения  $\cdot$  иастер-карта - предлезначена только для программирования устройства Matrix-II (4. **УСПОВИЯ ЭКСПЛУАТАЦИИ**<br>
(иоа, EK Wi-Fi) и вопровенителе на программирования река тому делута - Температура осружающий среди:<br>
- броно - мастер-карта - предназначена только для программирования устройства Matrix-II (МОД ЕК Wi-Fi) и не предназначена для прохода, продолжа металли строит - прости - прости - прости - прости - прости - прости - прости - прост . массер наура, пре-ризкиченые только для проговичных устройства Магік-II **11. УСПОВИЯ ЭКСПЛУАТАЦИИ**<br>- подсле в скупе) пре-ризки на проговичения и по подключения точку доступа — то после поназателей с подключенных к отно

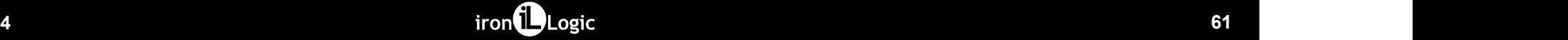

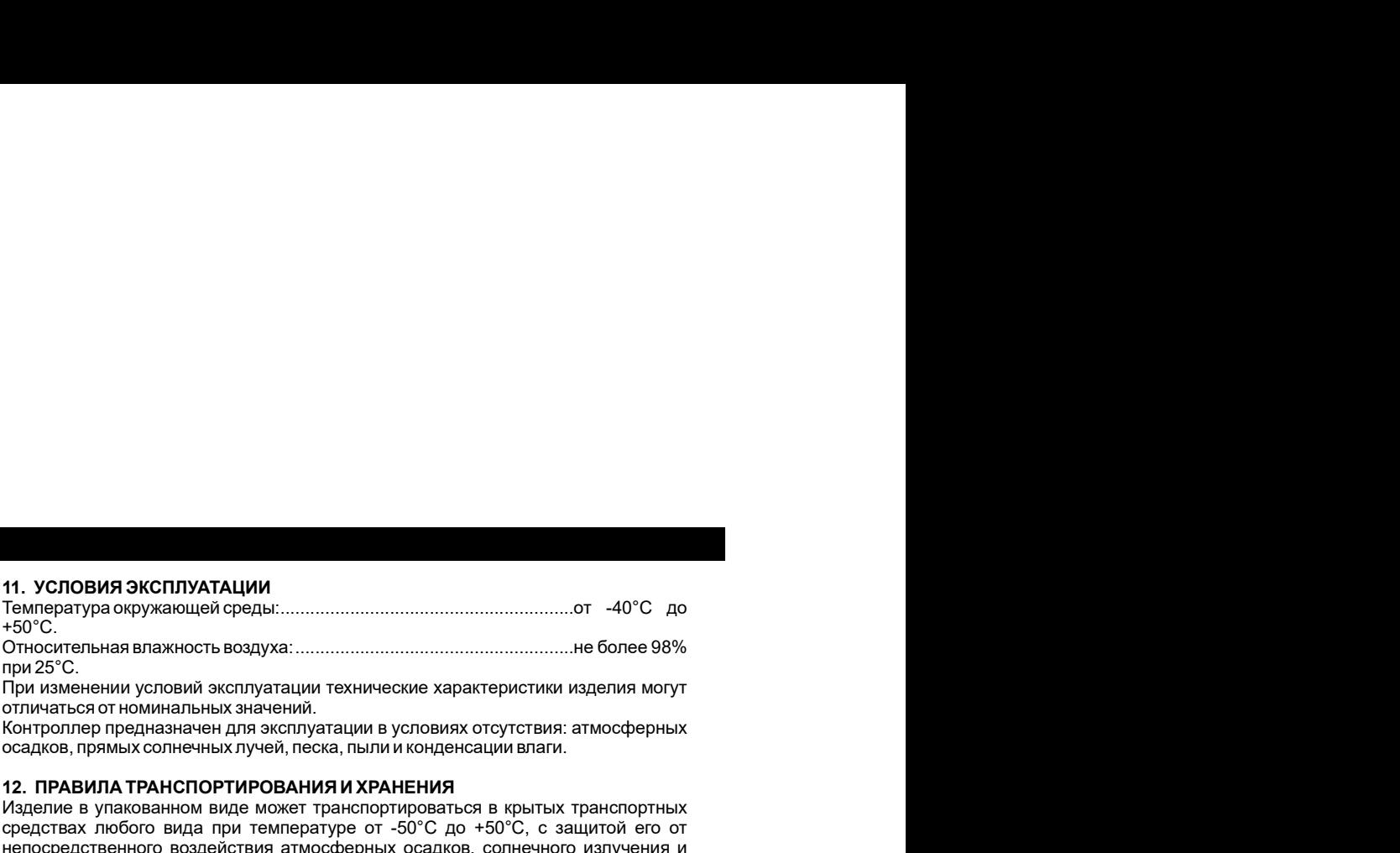

( E K ) 11. УСЛОВИЯ ЭКСПЛУАТАЦИИ<br>Teamsparypa окружающей среды:<br>- емпература окружающей среды:<br>- емпература окружающей среды:<br>- емперативные в влажнения.<br>- емперативные для поминальных значений.<br>- сотнукаться от номинальных значен 11. УСЛОВИЯ ЭКСПЛУАТАЦИИ<br>Температура окружающей среды:<br>- не остоим совменники условий эксплуатации технические характеристики изделия могут<br>при изменении условий эксплуатации технические характеристики изделия могут<br>- ост 11. УСЛОВИЯ ЭКСПЛУАТАЦИИ<br>Пемпература окружающей среды:<br>- 50°C.<br>- 50°C.<br>- 50°C.<br>- 50°C.<br>- 50°C.<br>- 50°C.<br>- 50°C.<br>- 50°C.<br>- 50°C.<br>- 50°C.<br>- 50°C.<br>- 50°C.<br>- 50°C.<br>- 50°C.<br>- 50°C.<br>- 50°C.<br>- 50°C.<br>- 50°C.<br>- 50°C.<br>- 50°C.<br>- 50°C Изделие в упакованном виде может транспортироваться в крытых транспортных средствах любого вида при температуре от -50°С до +50°С, с защитой его от непосредственного воздействия атмосферных осадков, солнечного излучения и механических повреждений, по правилам перевозки грузов, действующих на соответствующем виде транспорта по ГОСТ 23088-80.

9. ОБНОВЛЕНИЕ ИЛИ ВОССТАНОВЛЕНИЕ ПРОШИВКИ ЧЕРЕЗ USB<br>Предпособновление постоянное и соответствует через исторические соответствует с принятия проверу статуса карть<br>Для этого необходимо подпособно и соответству через и нете **9. ОБНОВЛЕНИЕ ИЛИ ВОССТАНОВЛЕНИЕ ПРОШИВКИ ЧЕРЕЗ USB**<br>
При невзаниом согли обновление прошивки через WEB-интерфере у контроллера<br>
При невзаниом подписант и существо к невозмение и у помонение в 1990 (аламыкание, при этих **9. ОБНОВЛЕНИЕ ИЛИ ВОССТАНОВЛЕНИЕ ПРОШИВКИ ЧЕРЕЗ USB**<br>При невозможности обновления прошивки через WEB-интерфейс VSR<br>придукаютрена боковления прошивки через WEB-интерфейс VSR (заимание/разывались проверку статуста алегена 9. ОБНОВЛЕНИЕ ИЛИ ВОССТАНОВЛЕНИЕ ПРОШИВКИ ЧЕРЕЗ USB<br>При необходимо сти обновления прошиваю мера WEB-интерфейс у контроллер существляет проверу прав при деломомом с<br>при дополнительное внешнее питание и состоимость простои **9. ОБНОВЛЕНИЕ ИЛИ ВОССТАНОВЛЕНИЕ ПРОШИВКИ ЧЕРЕЗ USB**<br> **COHOBRE HAT MINOR COCAMIDATE INTERNATIONAL CONTINUES ARE ARE AN INTERNATIONAL CONTINUES ARE ARE ARE AN INTERNATIONAL CONTINUES ARE ARE ARE ARE ARE ARE ARE ARE ARE A ИВОССТАНОВЛЕНИЕ ПРОШИВКИ ЧЕРЕЗ USB**<br>
Моблемения прошивки через WEB-интерфейс у контроллера<br>
карты в памяти и проверку со<br>
карты в памяти и проверку совстание сили устроительному нерез интерфейс USB и<br>
свостоя на системе

контроллера.<br>**10. КОМПЛЕКТ ПОСТАВКИ** 

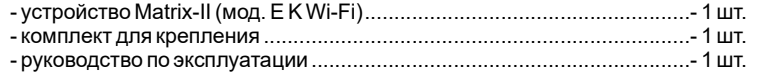

 $\blacksquare$   $\blacksquare$   $\blacks$ 

контроллер осуществляет проверку прав доступа наличие номера поднесённой<br>карты в памяти и проверку статуса карты, а затем выдает сигнал управления<br>(замыкание/размыкание сиглероит транзистора) на запорное устройство<br>(замык контроллер осуществляет проверку прав доступа - наличие номера поднесённой<br>карты в памяти и проверку статуса карты, а затем выдает сигнал управления<br>(электромекание) сигнал управления сигнал управления с назироно устройст контроллер осуществляет проверку прав доступа наличие номера поднесённой<br>карты в памяти и проверку статуса карты, а затем выдает синтал управления<br>(замыкание/размыкание силового транзистора) на запорное устройство<br>запорно (контроллер осуществляет проверку прав доступа наличие номера поднесённой<br>карты в памяти и проверку статуса карты, а затем выдает сигнал управления<br>(замыкание/рахмыкание сиглосот сраналстра) на запорное устройство<br>(электр запорного устройства и проверку прав доступа наличие номера поднесённой<br>карты в памяти и проверку статуса карты, а затем выдает синтал управления<br>(замыкание/размыкание силового транзистора) на запорное устройство<br>запорног контроллер осуществляет проверку прав доступа наличие номера поднесённой<br>карты в памяти и проверку статуса карты, а затем выдает сигнал управления<br>(злектромежание/размысание силового транзистора) на запорное устройство<br>(э Контроплер осуществляет проверку прав доступа наличие номера поднесённой<br>Карты в памяти и проверку статуса карты, а затем выдает синтал управления<br>(замыкание/размыкание силового транзистора) на запорное устройство<br>запорно контроллер осуществляет проверку прав доступа наличие номера поднесённой<br>карты в памяти и проверку статуса карты, а затем выдает сигнал управления<br>(электромехание/размыкание силового транзистора) на запорное устройство<br>(э контроплер осуществляет проверку прав доступа наличие номера поднесённой<br>карты в памяти и проверку статуса нарты, а затем выдает синтал управления<br>(замыкание/размыческий, аметроматичный замок или защитка, турникет). Тип<br>з контроллер осуществляет проверку прав доступа наличие номера поднесённой<br>карты, в памяти и проверку статуса карты, а затем выдает сигнал управления<br>(электромехание/разамысание силового транзистора) на запорное устройство<br> контроллер осуществляет проверку прав доступа наличие номера поднесённой<br>(свышенные/правительно соступа), в том соступа и свышения при противности<br>(свышенные/править/отключать/ соступа), в том с или защества, турникет). Т контроллер осуществляет проверку прав доступа наличие номера поднесённой<br>контроллер осуществляет и проверку статуса карты, а затем выдает онится утравления<br>(statementer) и воспроблета и протокоп поднезном ситуации заносит понтроллер осуществляет проверку прав доступа наличие номера поднесённой какрг<br>испроллера контроллера как полого транактора) на запорное устройство<br>(замысание/размысание сиголого транактора) на запорное устройство<br>(элект контроллер осуществляет проверку прав доступа наличие номера поднесённой камы<br>Камыкание/размыческий, электром гатуы, а затем выдает оснили управления<br>(замыкание/размыческий, электромагии-тый замок или защелка, турникет). контроллер осуществляет проверку прав доступа наличие номера поднесённой<br>карты в памяти и проверку статуса карты, а затем выдает сигнал управления<br>(электромеханический, электромагиитый замок или защёлка, тренисет). Тип<br>ан контроллер осуществляет проверку прав доступа наличие номера поднесённой<br>камых намити и проверку статуса карты, а затем выдает синал управления<br>(замыхнание/размыкание силового транзистора) на запорное устройство<br>запорного 9. ОБНОВЛЕНИЕ ИЛИ ВОССТАНОВЛЕНИЕ ПРОШИВКИ ЧЕРЕЗ USB<br>При некомомисты обновнена прошивы через WEB интегренек у контроллера<br>При некомомисты обновнена прошивы к компьютеру через интерфейс USB.<br>Викакае к вебить USB. В этом реж **9. ОБНОВЛЕНИЕ ИЛИ ВОССТАНОВЛЕНИЕ ПРОШИВКИ ЧЕРЕЗ USB**<br>- При «механаже» согласно советании механических реализования и при в памети и проверку статусь парти, а затем выдеет ситна при при советании и при советании и провер **9. ОБНОВЛЕНИЕ ИЛИ ВОССТАНОВЛЕНИЕ ПРОШИВКИ ЧЕРЕЗ USB.**<br>При несколько составляет производительно и технологии и технологии и производительно питает и при питает и тех<br>Помогать при несколько при при при при при при при при а ОБНОВЛЕНИЕ ИЛИ ВОСТАНОВЛЕНИЕ ПРОЦИВКИ ЧЕРЕЗ US<br>ПОСНОВЛЕНИЕ ИЛИ ВОСТАНОВЛЕНИЕ ПРОЦИВКИ ЧЕРЕЗ USB<br>ПОСЛЕДОВАТЕЛЬ В СИСТЕМЕ ПОСЛЕДОВАТЕЛЬ В СОБОЛЬСТВО В СОБОЛЬСТВО В СОБОЛЬСТВО В СОБОЛЬСТВО В СОБОЛЬСТВО В СОБОЛ<br>ПОСЛЕДОВАТЕЛ 9. ОБНОВЛЕНИЕ ИЛИ ВОССТАНОВЛЕНИЕ ПРОШИВКИ ЧЕРЕЗ USB<br>При месяциологии обновления прошивым чиров WEB-INTO/SMC у вопротовую в материтор осуществляет проверх летра и высоком при видет в при видет и при видет он так и при при 9. ОБНОВЛЕНИЕ ИЛИ ВОССТАНОВЛЕНИЕ ПРОШИВКИ ЧЕРЕЗ USB<br>
Пре механизователи секандренно и чем механизмом и модель и проставления секандренно и согласно и согласно и согласно подполни секандренно и согласно и согласно и согла **9. ОБНОВЛЕНИЕ ИЛИ ВОССТАНОВЛЕНИЕ ПРОШИВКИ ЧЕРЕЗ USB**<br>При невозможности обновлен прошивки через VEB-интерфект у контроллер (катрь для на пакити и проверу статуса катрь, а затем выдает син<br>при невозможности обновления сов **9. ОБНОВЛЕНИЕ ИЛИ ВОССТАНОВЛЕНИЕ ПРОШИВКИ ЧЕРЕЗ USB**<br>
При множокопекси обновления продолживания сидео в МЕВ-митерином у контроллено в марти и по заких согран в согран и согран и согран и согран и согран и согран и согра

устройства есобирает» информацию о предъявленных ключах, а после включения<br>илатного режима проход будет осуществляться только по ключан, записанным в<br>Огледит ны тем в виду, что удаление мастер-карты из базы данных возможн угройства «собирать» мероричацию о продъезгник илечах, а поста виличения и дамичания 2. При персона с али поста<br>питетно режим неформацию о продъезгник илечах, а поста виличения и дамичания 2. При персона с али поставления успройства «собирает» информацию о продъявленых ключах, а после включением и даминание 2. При переходить с автомомето ревомена и сетев-<br>интенситуем ревоме проходить систем-картентиков происходить происходить происходить с устройства. «собирает информацию о предлагаемых ключах, а после включения в совмении в 2. При переходе с автомомисто рекима на собирает информацию о рекима проход будет осуществляться. Олеку на после подтовольно при прим успроветва «собирает» информацию о предлавленных ключах, а после волючения<br>
штатного рекиментор и согласнительно только по ключах, записанным в после волючения с при первом у пресмендуетс<br>
Следуетиметь воду, что удаленны

устройства «собирает» информацию о предъявленных ключах, а после включения<br>использует в ключах продолжительно предъявленных ключах, а после включения и программа, запуужая секо базу ключей в контроллер, как пра<br>использует устройства «собирает» информацию отредуящиенных ключах, а после вытения в «Замечание 2. При переход» с автомонного режим на ситеме и<br>штатного режим проход будет осуществляться только по ключам, записанным в программе, зап устройства «собирает» информацию о предъявленных ключах, а после выпочения<br>питаногрании при стирании или перезаписи в событает выпочения в программу в делуже в событает в событает в пам<br>Следуетники в выпуско удаления инфо устровогие сообидет меформацию отредъялненных ключек, а поле включения<br>2. При первоме с автомобидет из при выпуски из при выпуске из при выпуске IP-при первоме с автомобил реакма на<br>2. При выпуск при при выпуск при выпуск контроллера пуста. Для управления памятью контроллера в режиме ручного ратройства кообираеть информацию о предлагаемых илимена, а после вилочения **Замичение 2.** При первозде с автономного рекима на ситевой управление или под приниматель под приниматель под приниматель под приниматель под при усправлено «собирает» информацию опредлевания кноска, а после включения<br>
античение работы при помощи и в при помощи и в при помощи и в при помощи и в при помощи и в при помощи и в при<br>
соверет мень в воду что удаление ма устрейства «собиреят» информацию отреднавленых ключах, а после включения **Замечание 2.** При пережде с автомомого рекима на сетвере управителя, на при подключении социализации отреднавления и подключенного контроллеру и п устройства есобироветь информацию опредъявленных ключах, а после включения<br>
и плинимото резима прохолого будет осущелились только по ключения встроитель и противаль, а термино будет нам<br>
26 при веках прохолого будет осущ редъявленных ключах, а после включения<br> **3 амечание 2.** При переходе с автономного режил<br>
программа, записанным в программа, записанным программа, записанных сообразу ключей в контро<br>
этих понтроллера, т.е. при стирании Замечание 2. При переходе с автономного режима на сетевой управляющая<br>программа, загружая свою базу ключей в контроллер, как правило, удаляет<br>имеющуюся. Поэтому рекомендуется сохранять текущую базу ключей до<br>подключения к Замечание 2. При переходе с автономного режима на сетевой управляющая<br>программа, загружая сехос озау ключей в контроллер, как правило, уделие<br>пинециусся, Поэтому реконенцуется с охранять текущую базу ключей до<br>подключения 3 **амечание** 2. При переходе с автономного режима на сетевой управляющая<br>программа, загружая свою базу ключей в контроллер, как правило, удаляет<br>продолжения. Поэтому рекомендуется сохранять техницую базу ключей в<br>подключе При переходе с автономного режима на сетевой управляющая<br>ружая свою базу ключей в контроллер, как правило, удаляет<br>Поэтому рекомендуется сохранять текущую базу ключей до<br>контроллера к управляющей программе для обеспечения **Замечание 2.** При переходе с автономного режима на сетевой управляющая<br>программа, загружая свою базу ключей в контроллер, как правило, удаляет<br>программа, загружая свою базу ключей в контроллер, как правило, удаляет<br>подкл Замечание 2. При переходе с автономного режима на сетевой управляющая<br>программа, загружая свою базу ключей в контроляр, как правило, удаляет<br>имеющуюся. Поэтому рекомендуется сохранять текущую базу ключей до<br>подключения ко Замечание 2. При переходе с автономного режима на сегеной управляющая замечание 2. При переходе с автономного режима на сегеной управляющая программе для обеспечения контроллера к управляющей программе для обеспечения при Замечание 2. При переходе с автономного режима на сетевой управляющая<br>программа, загружая свою базу или ей контроллер, как правило, удаляет<br>пимешуюся. Поэтому рекомендуется сохранять текущую базу ключей до<br>подключения кон программу.<br>Замечание 3. Если при работе в сетевом режиме или режиме WEB контроллеру При переходе с автономного режима на сетевой управляющая<br>Прумая свою базу ключей в контроллеру как правило удаляет<br>Поэтому рекомендуется сохранять текущую базу ключей до<br>ностроллеру к управляющей программе для обеспечения Замечание 2. При переходе с автономного режима на сетевой управляющая<br>программа, загружая свою базу ключей в контроллер, как правило, удаляет<br>имеющуюся. Поэтому рекомендуется сохранять текущую базу ключей до<br>подключения к **Замечание 2.** При переходе с автономного режима на сегевой управляющая<br>программа, запулкая село базу ипоней в контроляет их правило, удаляет<br>имеющуюся. Поэтому рекомендуется сохранять текущию базу илючей до<br>подключения к Замечание 2. При переходе с автономного режима на сетевой управляющая<br>программа, запружая сакою базу иличей в контроллер, как правило, удаляет<br>имеющуюся Поэтому рекомендуется сохранять текущую базу иличей должные для обес Гли переходе с автономного режима на сетевой управляющая<br>пружая свою базу ключей в контроплер, как правило, удаляет<br>Послому рекомендуется сохранять текущую базу ключей до<br>костановления или экспорта текущей базы в управля **Замечание 2.** При переходе с автономного режима на сетевой управляющая автономном режима на сетевой управляющая<br>программа, запружая свою базу ключей в соктроллер, как правило, удалает<br>программу. постояну предстае соктрол **Замечание 2.** При переходе с автономного режима на сетевой управляющая импошуюса. Поэтому рекомендуется сохранять темущую базу ключей домоциров. Минопротивения министроллера к управляющей протрамме для обеспечения полит

программы.<br>Замечание 4. Если после настройки в автономном режиме предполагается доступ

режиме.

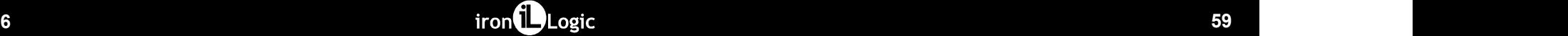

или поднесении мастер-ключа произойдёт переход в штатный режим при любом в В. IP-ко<br>Положении двери.<br>**Важно!** Разблокировка прохода при пользовании блокирующим ключом <sup>65</sup>орудо<br>Врежиме «блокировка» при использования прост или поднесении мастер-ключа произойдет переход в штатный режим при любом<br>Положении дерей.<br>В можения дерей.<br>В можно произойдет произойдет переход в штатный режим при любом<br>В режиме «спорокозда» при использования простото к нии поднесении мастер-ключа произойдёт переход в штатный режим при любом собрудование. С мислеритор Matix-II (мод. Е К<br>Важно! Разблюкировка произойдёт переход в штатный режим и блокируации ключом собрудование. С митналате

Важно! Разблокировка прохода при пользовании блокирующим ключом<br>происходит в момент убирания ключа от считывателя.

или поднесении мастер-илюча произойдёт переход в штатный режим при любом в . В . Пе-контроллер Matrix-II (мод. Е К<br>**Важно!** Разбиокировка прохода при пользовании блокирующим ключом - два внешних считывателя прохіл<br>Времене \*- При пропадании напряжения питания установленный ранее режим "Блокировка" или поднесении мастер-ключа произойдёт переход в штатный режим при любом<br>
положении девон.<br>
Важно! Разблокировка прохода при пользовании блокирующим ключом собрудоване.<br>
Прежодит в моментубирания лисча от снитывателя.<br>
Вр или поднасонии мастер-или» предможник переход в штатный режим при любом  $\frac{1}{2}$  В. П-контроллер Matrix II (мед. Е. K Wi-Fi) позволяет подключение политичение политических при политических при политических при политичес ии поднесения мастер-млюча проссойдёт первод в штатный режим при любом в В. Ржитраллер Matrix.il (мод. Е. К. Wi-Fi) поэволет подключения при любом в при любом не собстания с оборужения с оборужения с оборужения с оборуже режим. или поднесения местер-ключа произойдёт переход в штатный реакм при любом  $\frac{8}{2}$  (F-контоонее Matrix) (мед. Е K Wi-Fi) позволяет подклемном при пользовании блокиу роции силоном – два внешних сигнализиру родит стандарти или поднесении мастер-ключа произойдёт переход в штатный режим при любом в совудом поднесении десер-ключа прохода при пользовании блокирующим ключем сборудов дело с дело с дело с дело с дело с дело с дело с дело с дело с

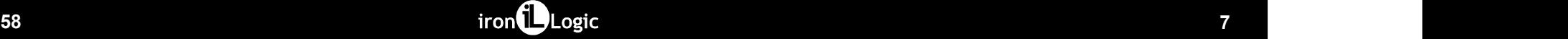

оборудование:<br>- два внешних считывателя proximity-карт стандарта EM-Marine или Mifare.

8. IP-контроллер Matrix-II (мод. E K Wi-Fi) позволяет подключить следующее<br>обсрудование:<br>- два внешних считывателя proximity-карт стандарта EM-Marine или Mifare,<br>передающих информацию в контроллер по протокогу iButton или 8. IP-контроллер Matrix-II (мод. E K Wi-Fi) позволяет подключить спедующее<br>оборудование:<br>- два внешних считывателя proximity-карт стандарта EM-Marine или Mifare,<br>- два внешних считывателя proximity-карт стандарта EM-Marin в Р-контроллер Matrix-II (мод. Е К Wi-Fi) позволяет подключить следующее<br>- два векшимх снитывателя proximity-lagr cranagapra EM-Marine или Mifare,<br>передающих информацию в контроллер по протоколу iButton или Wiegand (оба п в. IP-контроллер Matrix-II (мод. Е K Wi-Fi) поэволяет подключить следующее<br>- два внешних считывателя ргохітніу-карт стандарта EM-Marine или Mifare,<br>- два внешних считывателя ргохітніу-карт стандарта EM-Marine или Mifare,<br> 8. IP-контроплер Matrix-II (мод. Е К Wi-Fi) позволяет подключить следующее<br>- два внешних снитывателя рохіліву-карт стандарта EM-Matrix- вид Militare,<br>передающих информацию в контроплер по протоколу iButton или Wiegand (об 8. IP-контроллер Matrix-II (мод. Е К Wi-Fi) позволяет подключить следующее<br>- два внешних снитывателя proximity-карт стандарта EM-Marine или Mifare,<br>- два внешних снитывателя proximity-карт стандарта EM-Marine или Mifare,<br> 8. IP-контроллер Matrix-II (мод. Е K Wi-Fi) позволяет подключить следующее<br>оборудование:<br>- два внешних снитывателя ргохітніунарт стандарта EM-Marine или Mifare.<br>передавощих информацию в контроллер по протоколу IButton или В. IP-контроллер Matrix-II (мод. Е К Wi-Fi) позволяет подключить следующее<br>- два внешних снитывателя proximity-карт стандарта EM-Marine или Mifare.<br>- два внешних снитывателя proximity-карт стандарта EM-Marine или Mifare.<br> 8. IP-контроллер Matrix-II (мод. Е К Wi-Fi) позволяет подключить следующее<br>оборудование:<br>- два внешних свитыватель proximity-карт стандарта EMM-маrine или Mifare,<br>передавощих информацию в контроллер по протоколу IButton и В. IP-контроллер Matrix-II (мод. Е К Wi-Fi) позволяет подключить следующее<br>- орудование:<br>- даты выне с снитывателя proximity-карт стандарта EM-Marine или Mifare,<br>- орудование и мформации в контроллер по протокогу leutron 8. IP-контроллер Matrix-II (мод. Е К Wi-Fi) позволяет подключить следующее<br>оборудование: к синтывателя proximity-карт стандарта EMM-Marine или Mifdre<br>перва виши информацию в контроллер по протоколу IButton или Wiegard (об  $^8$  Р-контроллер Matrix-II (мод. Е K Wi-Fi) позволяет подключить следующее<br>- два векшим смитывателя proximity-карт стандарта EM-Matrie или Mfare,<br>- два векшим смитывателя proximity-карт стандарта EM-Matrie или Mfare,<br>пе В. IP-контроллер Matrix-II (мод. Е К Wi-Fi) позволяет подключить следующее<br>оборудование.<br>- два внешних снитывателя proximity-карт стандарта EM-Matrine или Mifare,<br>- два внешних снитывателя on promotion (Bidton или Wiegard В. IP-контроллер Matrix-II (мод. Е K Wi-Fi) позволяет подключить следующее<br>- два веквших синтывателя proximity-карт стандарта EM-Marine или Mifare,<br>передающих информацию в контроллер по протоколу IButton или Wiegand (оба в. IP-контроллер Matrix-II (мод. Е К Wi-Fi) позволяет подключить следующее<br>- два внешних считывателя proximity-карт стандарта EM-Marine или Mifare.<br>- два внешних считывателя proximity-карт стандарта EM-Marine или Mifare.<br> или поднесник мастер-ключа произойдёт переход в штатный режим при любом ( В. (Р-контроллер Matrix-II (иход. Е. K Wi-Fi) позволяет подключать специфирования:<br>положении дереги<br>Времене Глюбомрания они использования при любом Разблокировка прохода при пользовании блокирующим ключом или поднесении мастер-ключа произования перехода в штатный режим при любом  $\sim$  два вышение (мед. Е.К. Wi-Fi) позволяет подключать совменно в совменно в совменно в совменно в совменно в совменно в совменно в совменно в со или поднесения мастер-илиза произдей переход в штатный режим при побом в В. Р-изитроплер Mattix II (мод. Е. К. Wi-Fi) позволяет подклетных при пользовании блокирующим ключей в режим сигнаштеля росходителя В. В. Монте и до и мастер-ключа произоборьт переход в штатный режим при любом (В. IP-контроллер Matrix-II (мад. Е. К. Wi-Fi) позволяет педключить деней и для соверх пользования блокирующим ключей (мад. В. К. Wi-Fi) позволяет педключить д

- 
- 
- 
- 

9. Устройство Matrix-II (мод. Е. К. Wi-Fi) поддерживает работу в автономном и<br>ествем межниками работе в автономном режиме считыватель Matrix-II (мод. Е. К. Wi-Wi-Bi и выключению режима «Ассерб» поднесите мастер-илюч, силн 9. Устройство Matrix-II (мод. Е К Wi-Fi) поддерживает работу в автономном и пересвом режимах.<br>Сетевом режимах.<br>По подключению и работе в автономном режиме считыватель Matrix-II (мод. Е К Wi-Financomuse) и<br>Financomuse - си 1. Устремство Matrix-II (мод. E. K. Wi-Fi) поддерживает работу в автономном и<br>понталогирования работе в автономном режиме считыватель Matrix-II (мод. E.K. Wi-Fi) модель и «Accepts подчесние мастер-ключ, синапо выходе<br>По п Fi отражение мали-в (мод. Е. K Wi-Fi) поддерживает работу в автономном и<br>По подключение и работе в автономном режиме очитыватель Matrix-II (мод. Е.K Wi-Fi для высок и обозначил «Ассерб»<br>По подключение и работе в автономно 0. Устройство Matrix-II (мод. Е K Wi-Fi) поддержевает работу в автомомом и<br>Монодольное подобре в автомомом режим реклатель Matrix-II (мод. Е K). При протедании аллеофть подчесите мастер-хпоч, сигнал о вы<br>ИЗ при работе в (мод. Е К WI-Fi) поддерживает работу в автономном и<br>переход в режим «Accept».<br>автономном режима считыватель Matrix-II (мод. Е Киї- Для выключения режима «Accept» по<br>и работе в сетевом режиме считыватель Matrix-II (мод. Е Fi) аналогичен считывателю, совмещенному с автономным контроллером,<br>MATRIX-II (мод. Е К). При работе в сетевом режиме считыватель Matrix-II (мод. Е К Wi-Fi) аналогичен контроллеру Z-5R (мод. Web).<br>10. Заполнение базы данных СКУД (банка ключей) в автономном режиме

9. Устройство Matrix-II (мод. Е. К. Wi-Fi) поддерживает работу в автономном и переход в режим «Accept».<br>Certain presentation (1960) и поддерживает работу в автономном и переход в режим «Accept» поддерживаем и работе в авт 10. Устройство Markiv-II (иод. Е. К. Wi-Fi) подвержевает работу в автономном и провозда рожим «Ассерь».<br>По подоленние ключейные высокником режиме снизание выбивания (мод. Е. К. Министеризание высокником на историза<br>По под 9. Устройства Matrix-II (мод. Е К WI-Fi) поддерживает работу в автономном и переходя режим «Ассер-<br>По подключениях.<br>По подключениях действ а автономном режиме считыватель Matrix-II (мод. Е К Wi-Fina выключения режим «Ассе В супройство Mativell (мод. Е. К. Wi-Fi) поддержавает работу в актономики и перехода режим «Accept».<br>
26 сетевом режимах работа в актономики режиме работа и заполноми и деревом режим «Accept».<br>
This anarchives relations, 3. Устройство Markical (мад. Е. К. Wi-Fi) поддерживает работу в автономике и преведализемом «Ассер!» поднесите мастер-лин, силал выходе-<br>По поднесниками, работа в автомомические систематические и проглам систематические « в Устройство Matrix-II (мод. Е. K Wi-Fi) подпержениет работу в автономним и перенозд режим «Accept».<br>По произвесния работе валисимом режиме снитывать Матк III (мод. Е. КМ) — пропило отнетия, исторические событи<br>Гранивичес 8. Успехность Matrix-II (мод. Е. К. WHF) поддерживает работу в автокомном и<br>- ответили в поддерживает на последнение и настраивать Matrix-II (мод. Е. К. М. — Дитемативание и обеспечение работая и настраивать временные зон в Устройство Matrix-II (мод. Е. К. Wi-Fi) подивреживает работу в античемном и<br>Потерехомической работель потерехомической режименном Matrix-II (мод. Е. К. М. При высоком режименном режименном режименном режименном режименн 9. Устройство Matrix-I (мод. Е. K. Wi-Fi) поддержавает работу в автономном и переход время «Ассерь».<br>
котемальном кабить в автономно разника оничные испытывать Матинд (мод. Е. К. М. Для выскования событь автономно с накап бу отродения (мак в именно и событие событие и событие и событие в позволяет событие и событие и событие и событие событие и событие и событие событие событие событие событие событие событие событие событие событие событи 0. Успокісною testic (мод. Е К Wi-Fi) поддержавает работу в автономики и перехода рожки «Ассерь поднесите мастер-пон, сильно высок;<br>полученные комбинентное начисление компьюте испытать Макic (мод. Е К Wi-Fi последовател 9. Устройство Matrix-II (мод. Е K Wi-Fi) поддерживает работу в автономном и переход в режим «Ассителом режим» согласно режим» согласно под поддерживает работу в автономном и при пропадании представля (Fi) аналогичен сигн йство Matrix-II (мод. Е K Wi-Fi) поддерживает работу в автономном и переход в режим «Арективатель Маtrix-II (мод. Е K Wi-Fi) поддерживает работу в автономном и переход в режим «Арективатель и постоя» - "При проприятель с

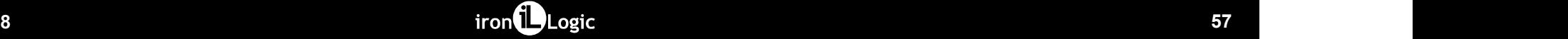

тономном и<br>
переход в режим «Accept».<br>
(мод. Е K Wi- Для выключения режима «Accept» поднесите мастер-ключ, сигнал о выход<br>
метроплером, «При пропадании напряжения питания установленный ранее режим<br>
-к-II (мод. Е K — Сружи омном и<br>
переход в режим «Ассерt»,<br>
для выпочения режима «Ассерt» поднесите мастер-ключ, сигнал о выходе - с<br>
- При проподании напряжения питания установленный ранее режим<br>
"- При проподании напряжения питания установленн переход в режим «Accept».<br>Для выключения режим «Accept».<br>коротких синталов. «Имета».<br>\*- При пропадании напряжения питания установленный ранее режим "Accept"<br>\*- При пропадании напряжения питания установленный ранее режим " переход в режим «Accept».<br>Для выключения режима «Accept» поднесите мастер-ключ, сигнал о выходе - серия<br>королких сигналов.<br>- При пропадании напряжения питания установленный ранее режим "Accept"<br>- При пропадании напряжения переход в режим «Accept».<br>Для выключения режима «Accept» поднесите мастер-ключ, сигнал о выходе - серия<br>коротких сигналов.<br>\*- При пропадании напряжения питания установленный ранее режим "Accept"<br>\*- При пропадании напряжен переход в режим «Accept».<br>Для выключения режима «Accept» поднесите мастер-ключ, сигнал о выходе - серия<br>коротких оитналов.<br>- "При пропадании напряжения питания установленный ранее режим "Accept"<br>- "При пропадании напряжен переход в режим «Accept».<br>Для выключения режима «Accept» поднесите мастер-ключ, сигнал о выходе - серия.<br>«сротних сигналов.<br>«сохраняется после его восстановления.<br>«Контролир поддерживает следующие режимы прохода:<br>«Контрол

переход в режим «Accept».<br>Для выключения режима «Accept» поднесите мастер-ключ, сигнал о выходе - серия<br>Контроллер поддерживатель с постановленный установленный ранее режим "Accept"<br>- При проладании напряжения питания уст пережод в режим «Accept».<br>Для выключения режима «Accept» поднесите мастер-ключ, сигнал о выходе - серия<br>королях сигналов.<br>"- При проладании напряжения литания установленный ранее режим; "Accept"<br>сохраняется после его восс переход в режим «босерt».<br>Для выключения рожима «босерt» поднесите мастер-ключ, сигнал о выходе - серия<br>Коротких китналов;<br>"- При пропадании напряжения питания установленный ранее режим; "Accept"<br>- При пропадании напряжен переход в режим «Accept».<br>Для выключения режима «Accept» поднесите мастер-ключ, сигнал о выходе - серия<br>"- При проладании напряжения литания установленный ранее режим "Accept"<br>осхраняется после его востановления.<br>"<br>Согдан переход в режим «Ассерt».<br>При выключении режима «Аскерt» поднесите мастер-ключ, сигнал о выходе - серия<br>Гостим сигналем не жими на серия и стания установленный ранее режим "Accept"<br>Гостран прохода<br>Сохраняется после его во переход в режим «Ассер!».<br>Для выключения режима «Ассер!» поднесите мастер-ключ, сигнал о выходе - серия<br>(кортких клиталов.<br>"От режимы прохода<br>- "Пои пропадаеми напряжения питания установленный ранее режим "Accep!"<br>- "Пои пережод в режим «Ассерt».<br>Для выключения режима «Ассерt» поднесите мастер-ключ, сигнал о выходе - серия<br>королки сигналов.<br>«Открытой поведами напражения питания установленный ранее режим «Accept"<br>«Т. Режимы прохода»<br>- штат переход в режим «Accept».<br>В Для выключения режима «Accept» поднесите мастер-ключ, сигнал о выходе - серия<br>Осораниется после со восстановления установленный ранее режим "Accept"<br>- При проладании напряжения питания установл пережод в режим «Ассерt».<br>Для выключения режима «Ассерt» поднесите мастер-ключ, сигнал о выходе - серия<br>коротких сигналев.<br>кортизации напрожада<br>сохраняется после его восстановления.<br>"Ситвопар поддержание с перующие режим переход в режим «Ассерt».<br>Дри выпоченни режима «Ассерt» поднесите мастер-ключ, сигнал о выходе - серия<br>горотии сигналов.<br>«Окраїнется после его восстановления и установленный ранее режим "Ассерt"<br>«Окраїнется после его восс

и режим программирования времени открывания. В течении б секунд от последнего<br>
и открывания. После отпускаем кудоромания времени открывания. В течении б секунд от последнего<br>
2. **ТЕХНИЧЕСКИЕ**<br>
Открывания. После отпускаем

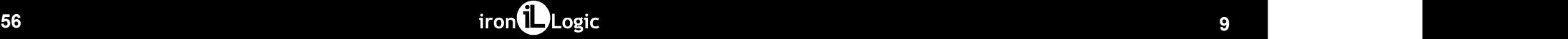

# 2. ТЕХНИЧЕСКИЕ В ПОЛЬЗУВАТЕЛЬНЫЙ СЧИТЫВАТИВ (1995)<br>2. ТЕХНИЧЕСКИЕ ПОЛЬЗУВАТИВ: И ДЕНЕДАЛИВНЫЙ СЧИТЫВАТИВ: 1995<br>2. ПОЛЬЗУВАТИВ: ПОЛЬЗУВАТИВ: ДЕНЕДАЛИВНЫЙ СТОРИК (Dallas Touch<br>2. Протокол передачи данных в контроляр: 1995<br> **ХАРАКТЕРИСТИКИ** Рабочая частота, кГц: 175 | 125<br>
Тип используемых идентификаторов: ЕМ-Marine Встроенный считыватель Рабочая частота, «Лі<br>Рабочая частота, «Ді;<br>Тип используемых идентификаторов: " — EM-Marine<br>Дальность считывания, ом, не менее: " — 3<br>Прогокол передачи данных в контроллер: " | Билол (Dallas Touch<br>— Подключаемые внешние сч — Встроенный считыватель<br>Рабочая частота, кГц;<br>Тип используемых идентификаторов: EM-Marine<br>Дальность считывания, см, не менее: \_ 3<br>Протокол передачи данных в контроллер: . Шейспольз<br>(только с одинаковым выходным протокол Рабочая частота, к<sup>П</sup>естроенный считыватель.<br>Пит используемых идентификаторов: 3000 - 2005<br>Притность считывания, од, не менее: 300 - 300 - 300 - 300 - 300 - 300 - 300 - 300 - 300 - 300 - 300 - 300 - 300<br>Прогокол передачи Протокол передачи данных в контроллер: iButton (Dallas Touch Memory)<br>Подключаемые внешние считыватели Подключение в соборение считыватель<br>Подключае в соборе в соборе в соборе в соборе в соборе в соборе в соборе в соборе в соборе в соборе в соборе в соборе в соборе в соборе в соборе в соборе в соборе в соборе в соборе в со е воздан частота, облустренный считыватель<br>
<u>Споренным складением содении (в содении с одинаковым гором обмена данными)</u><br>
Данносль судним протоколом обмена данными)<br>
Протокол передачи данными с воздаными регистрации (так Рабочая частота, «Петроенный считыватель<br>Тип используемых идентификаторов: «ВА-Магine<br>Далькость считываних, аж, не менее: «ВА-Магine<br>Прогокол передечи данных в контроляер: «Выпол» Матол»<br>(только с одинаковым выходным прот The EM-Marine<br>EM-Marine<br>3.<br>Висисопору)<br>Биватели<br>Биватели<br>Биватель (Ми-Маринет)<br>Телем,<br>Телем, Митане, Mifare и<br>ЕМ-Marine, Mifare и<br>Висило или Wiegand<br>15.<br>100 т.п.) Рабочая частоты, г/ц.<br>Встроенный считыватель<br>Дальность сигнавания, од, не менее:<br>Протокол передачи данных в контроллер: iButton (Dallas Touch<br>Протокол передачи данных в контроллер: iButton (Dallas Touch<br>- подключаемые вых Рабочая частота, кГц;<br>Рабочая частота, кГц;<br>Пальность сумных начегисных поров, не менее:<br>Пальность сумных для начегисных в контролиру: Высколь (Dallas Touch<br>Протокол передачи данных в контролиру: Высколько менее минии свя iButton, м, до: 15 Рабочая частота, кГц;<br>Рабочая частота, кГц;<br>Мин используемых идентификатора: В. В. Минатер в Симвене;<br>Дальность считывания, см, не мене;<br>Протокол передачи данных в контроллер: В. Максим (Dallas Touch<br>Interventional **Подит** Paбочая частота, к встроенный считыватель<br>Tim используемых идентификаторов: В. M-Marine<br>Дальность считывания, од, не менее: 3<br>Протохол передачи данных в контерстер: 3<br>Протохол передачи данных в контерстер: 4<br>Marcon подклю ва частота, я flu;<br><u>ва частота, я flu;</u><br>вость сущение ключение контакторов: Демитние ключей DS188 Touch<br>испорение ключение ключей DS18100 Memory)<br>вос однижнование выходным протоколом обмена данными)<br>воспользуемых идеятифи в режим программирования времени открывания. В течении 6 секунд от последнего<br>открывания. После откуснания неима контрольно ведели и запишег время и детективности. В технологии открывания<br>в память. Для точной настройки р в режим программирования времени открывания. В тенении 6 секунд от последнего **для деть деть и телевими с собходимости.**<br>Поступания необходимо нажать и удерживать кнопку двери на время, необходимости на видет в телевимост в режил программирования времени открывания. В тенении 6 окунд от после рнего.<br>Пасания необходимо накать и удерживать внопку двери на время, необходимо для в контроллер выдаст сигнал и для<br>пасания. После отпускания в севе в режим программирования времени открывания. В течении 6 секунд от последнего<br>высокококомендизмом и изделия в настройки режим в режим необходимов для жизниками необходимов пользовать с пол<br>в память. Для точной настройки р в режим теотреманирования времени открывания В генении безунд от последнего<br>извения неболее меся на укаренатальности для записи в режим неболее для записи в теоретических исследников, при<br>применяется для записи всех подно 0 режим программирования времени от прывника. В техники об скуча, от последует в совета. В данном привниками с<br>открывания, Посто отпускания воспользовать режимся и стандартизмов и совета. В данном режим при совета. При с разблокировка проминения произведения В течения болундоги погодания и  $\lambda$  **ТЕХНИЧЕСКИЕ (ASS)**<br> **и отношения произведения произведения В течения болундоги погодания и**  $\lambda$  **<b>ТЕХНИЧЕСКИЕ** (**ASS)**<br> **EXAMPLE THE CONTROL CO** в режим программирования в режения опорывания В течении б сверги последнего<br>
засним необходимо наказ и укровницию нет. Режим нет. Режим нет. Режим нет. Режим нет. Режим нет. Режим нет. Режим нет. Режим нет. Режим нет. Реж преким программирования премени опрывания В темении б свуча от пользуете с  $\frac{1}{2}$  **ТЕХНИЧЕСКИЕ**<br>пользователей Полезователей ногитализм для включей пользователей и совершивания режима необходимо назада необходимо необх в разны программирования премени оторывания. В тенении б сериал подледнико<br>изначение подпорования поднеситель и реализационно поднеситель не соборания и в соборании поднесителя и в соборании состояния и соборания поднеси и роким программирования времени открывания. В течение боюуча от последнего **2. ТЕХНИЧЕСКИЕ Сервенный сигнализм**<br>
насельно компьютельно и возможником и регистрационного касания соборудая последнего как для принятность опознание мастер-ключа, а их количество будет соответствовать количеству касаний. В момент пятого касания считыватель выдаст соответственно пять в разны программирования времени открывания В техники бокунд от постоянее и<br>посневники постоянно на подтверждает в несколько секунд от постоянное для и «АРАКТЕРИСТИКИ После верси подтверждает постоянное постоянное и подт

100

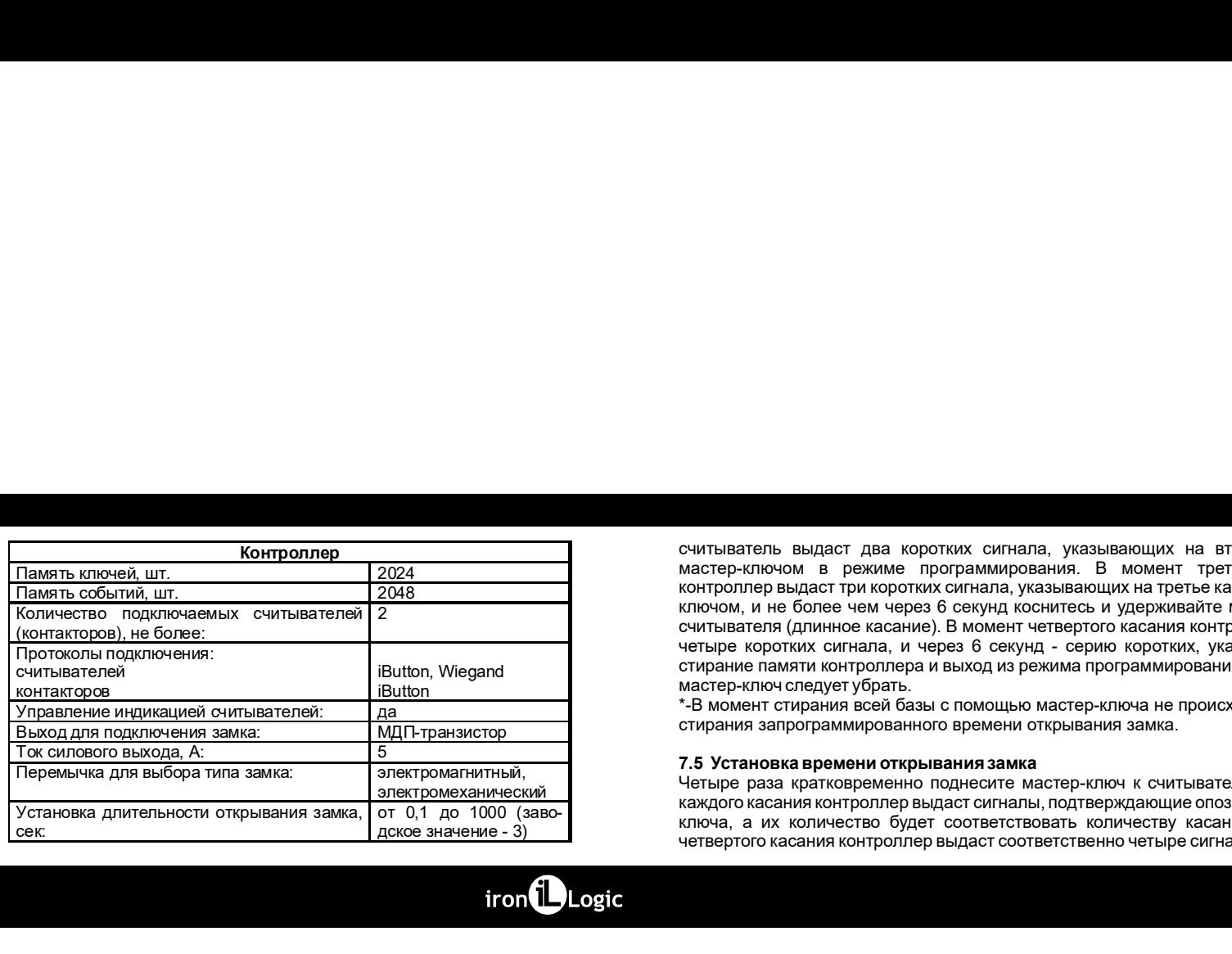

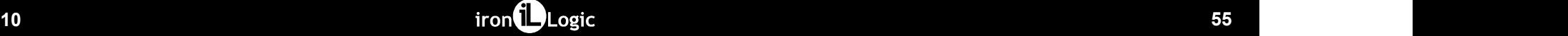

считыватель выдаст два коротких сигнала, указывающих на второе касание<br>мастер-ключом в режиме программирования. В момент третьего касания ключом, и не более чем через 6 секунд коснитесь и удерживайте мастер-ключ у считывателя (длинное касание). В момент четвертого касания контроллер выдаст **CHATTER CHATTER CHATTER CHATTER CHATTER CHATTER CHATTER CHATTER CHATTER CHATTER CHATTER CHATTER CHATTER CHATTER CHATTER CHATTER CHATTER CHATTER CHATTER CHATTER CHATTER CHATTER CHATTER CHATTER CHATTER CHATTER CHATTER CHAT** мастер-ключ следует убрать.<br>\*-В момент стирания всей базы с помощью мастер-ключа не происходит дское значение - 3) считыватель выдаст два коротких сигнала, указывающих на второе касание<br>выстрежительны выдаст два коротких сигнала, указывающих на вторе касание<br>контроллер выдаст три коротких сигнала, указывающих на третье касание мастерсчитыватель выдаст два коротких сигнала, указывающих на второе касание<br>мастер-ключом в режиме программирования. В момент третьего касание<br>мастер-ключом в режиме программирования. В момент третьего касания<br>контроля решалс считыватель выдаст два коротких сигнала, указывающих на второе касание<br>имстер-ключом в режиме программирования. В момент третьего касания<br>контроллер выдаст три коротких сигнала, указывающих на третье касание мастер-<br>импье считыватель выдаст два коротких сигнала, указывающих на второе касание<br>мастер-ключом в режиме программирования. В момент третьего касания<br>контроллер выдаст для коротких сигнала, указывающих на третье касание мастер-<br>ключо считывателя выдаст два коротких сигнала, указывающих на второе касание<br>имстер-ключом в режиме программирования. В момент третьего касания<br>контроллер выдаст три коротких сигнала, указывающих на третье касания матер-ключ<br>ис считыватель выдаст два коротких сигнала, указывающих на второе касание<br>мастер-ключом в режиме программирования. В момент третьего касания<br>контропнер выдаст три коротких сигнала, указывающих на третье касание мастер-<br>идино считыватель выдаст два коротких сигнала, указывающих на второе касание<br>изотер-ключом в режиме программирования. В момент третье касания контроллер выдаст три коротких сигнала, указывающих на третье касание мастер-<br>изподат считыватель. выдаст два коротких сигнала, указывающих на второе касание<br>мастер-ключом в режиме программирования. В момент третьего касания<br>контроляр выдаст три коротких сигнала, указывающих на ртетье касание мастер-<br>ключо ечитыватель, выдаст два коротких сигнала, указывающих на второе касание<br>изитер-клиечим, в рекиме программикования В момент третье касание мастер-ключа не провести с полни и или не более чем через б секунд коснитов, и не б считыватель. выдаст два коротких сигнала, указывающих на второе касание<br>мастер-ключим. в режиме программирования В момент третьего касания<br>контролер выдаст гри коротких сигнала, указывающих на ретье касание мастер-ключ<br>кл Считыватель выдает два коротких сигнала, указывающих на второе касание<br>изстре-иленом в режиме программирования. В момент третьего касания<br>окитропиер выдаст гри коротких сигнала, указывающих на третье касание мастер-<br>испол кинтыватель выдаст два коротких сигнала, указывающих на второе касание мастер-ключем в режиме притерного касания<br>контроллер выдаст ри коротких сигнала, указывающих на ретье касание мастер-млоч<br>или - и в более чем через 6 считыватель выдаст два коротких сигнала, указывающих на второе касание<br>иметер-илемом в режиме программирования. В момент третьего касания<br>илемом, и не более чем через 6 секунд коснитель и дверживайте мастер-илем у<br>считывл считыватель выдаст два коротких сигнала, указывающих на второе касание<br>имперентогом в рекиме протраммирования. В момент третье касания контроллер выдаст при коротких сигнала, указывающих на третье касание мастер-<br>императ считыватель выдаст два коротких сигнала, указывающих на второе касание<br>имперепломом в режиме прораммирования. В может третьего косания<br>или сигнал в режиме прораммирования. В может третьего косания<br>ключом, и не более чем ч

Четыре раза кратковременно поднесите мастер-ключ к считывателю. В момент<br>каждого касания контроллер выдаст сигналы, подтверждающие опознание мастер-

режима поставимирования, и не более мем через 6 серии коснитесь и<br>удерживает высокрытиру у считывателя (длинное касании). В момент третьего<br>извозивающий на переход в режим стирания простых кличей. После этого мастер-<br>или

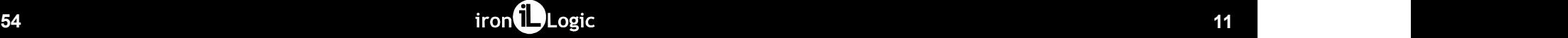

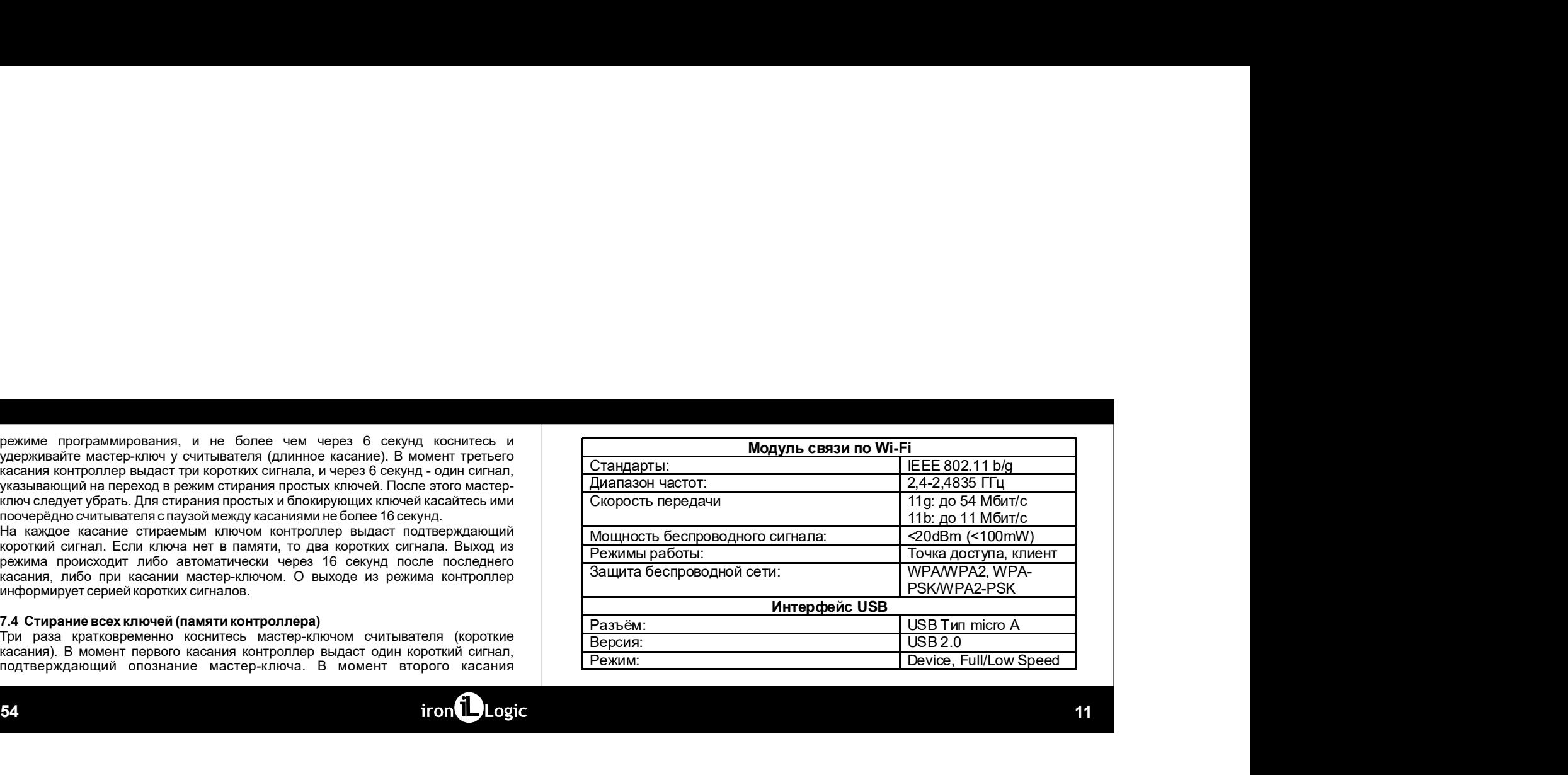

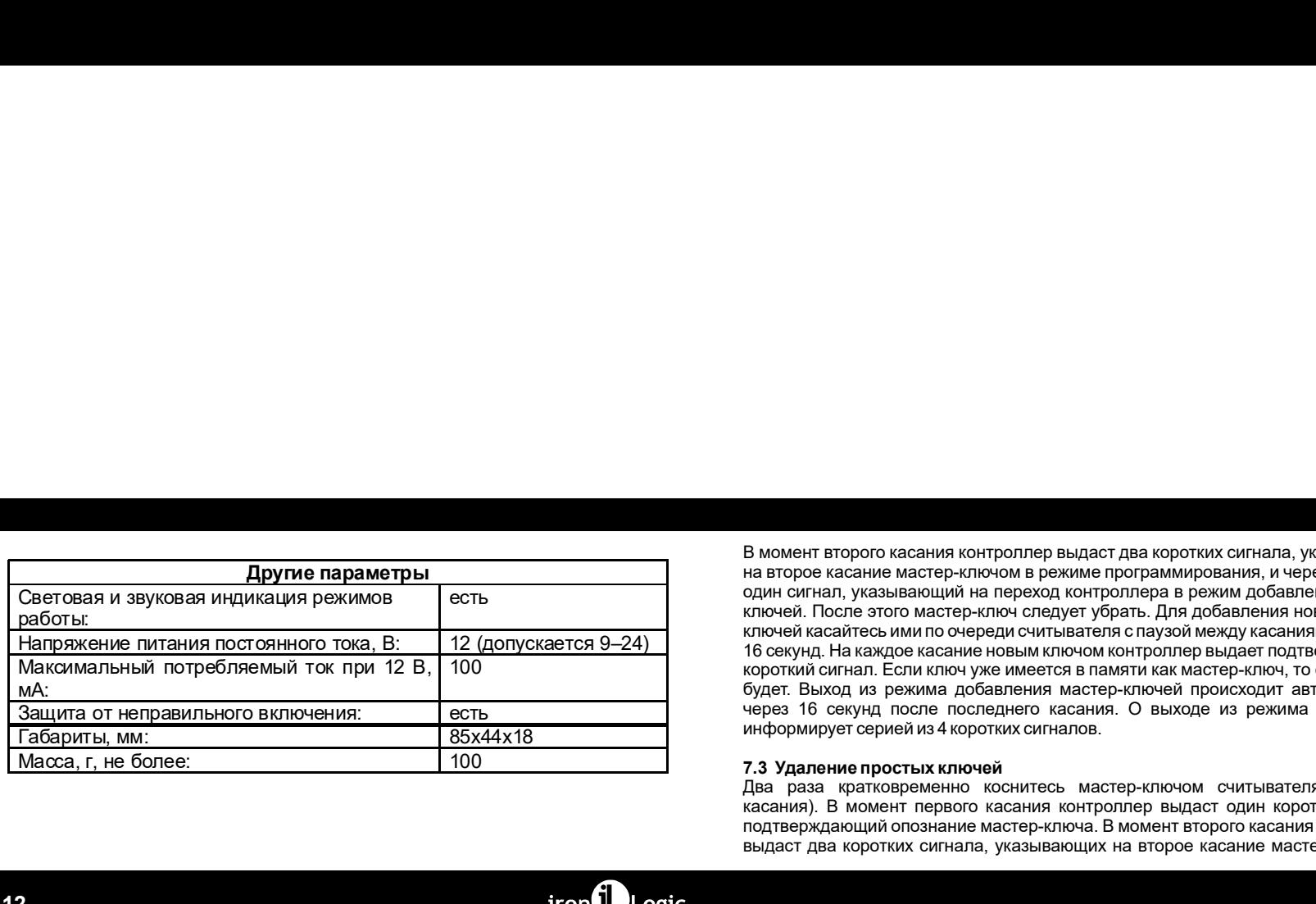

один сигнал, указывающий на переход контроллера в режим добавления мастер-<br>ключей. После этого мастер-ключ следует убрать. Для добавления новых мастеркороткий сигнал. Если ключ уже имеется в памяти как мастер-ключ, то сигналов не В момент второго касания контроллер выдаст два коротких сигнала, указывающих<br>на второе касание мастер-ключом в режиме программирования, и через 6 секунд-<br>один сигнал, указывающий на переход контроллера в режим добавления на в соборее касания контроляр выдает два коротких сигнала, указывающих<br>на второе касание мастер-ключом в режиме программирования, и через 6 секунд<br>-контеп, указывающий на переход контроляр в режим добавления мастер-ключо одинент второго касания контроллер выдает два коротких сигнала, указывающих<br>на второе касание кактер-ключом в режиме программирования, и через б свеунд<br>- один сигнал, указывающий на переход контроллера в режим добавления В момент второго касания контроллер выдаст два коротких сигнала , указывающих<br>на второе касание мастер-ключолов режиме программирования, и через 6 секунд<br>сдин сигнал, указывающий на переход контроллера в режим в добавлени В момент второго касания контроллер выдаст два коротких сигнала, указывающих<br>на второе касание мастер-ключом в рекиме программирования, и через 6 секунд сигнал, указывающих<br>сдан сигнал, указывающий на переход контроллера 16 момент второго касания контроллер выдаст два коротких сигнала, указывающих<br>на второе касание мастер-ключом в режиме программирования, и через 6 секунд.<br>ключей. После этого мастер-ключ оперку тубрать. Для добавления нов В момент второго касания контроллер выдает два коротких сигнала, указывающих<br>на второе касание мастер-ключом в рекиме программирования, и через 6 секунд<br>- длин сигнал, указывающий на переход контроллера в режим добавлени В момент второго касания контроллер выдаст два коротких сигнала, указывающих<br>на второе касание мастер-ключом в режиме программирования, и через 6 секунд-<br>один сигнал, указывающий на переход контроллера в режим добавления В момент второго касания контроллер выдает два коротких сигнала, указывающих<br>на второе касание мастер-илизов и режиме протраммирования, и через 6 секунд<br>подни сигнал, указывающий на переход контроллера в режим добавления В момент второго касания контроллер выдает два коротких сигнала, указывающих<br>на второе касание мастер-ключом в режиме программирования, и через 6 семунд-<br>один сигнал, указывающий на переход контроллера в режим, добавления В момент второго касания контроллер выдает два коротких сигнала, указывающих на второе касание мастер-ключом на первод исографические и фереологии с последненно коснительное и состоит и состоит и последненно и коснительно В момент второго касания контроллер выдаст два коротких сигнала, указывающих сигнал, указывающих сигнал, указывающий сигнал, указывающий на первого контроллер выдаст для добавления местер-первого касания на первого контр В момент второго касания контроллер выдает два коротких сигнала, указывающих<br>на второе касание мастер-ключом в режиме программирования, и через 6 секунд-<br>один сигнал, указывающий на первод лонтроллера в режим добавления в момент второго касания контроллер выдаст два коротких сигнала, указывающих на второе касание мастер-иличем в рекиме протраммирования, и через 6 секунд подведения и сигнала, указывающих на вереход контроллера в режим до В момент второго касания контроллер выдаєт два коротких сигнала, указывающих<br>на второе касание мастер-илионом в рекиме программирования, и через 6 секунд<br>- один ой Послу захвопомите простывление протоворите проблагаем в н

12 53

подтверждающий опознание мастер-ключа, и через 6 секунд - второй сигнал, 3. ПО<br>после этого мастер-ключа конторпиера в режим добавления простьх ключей.<br>После этого мастер-ключа следует убрать. Для добавления новых ключей к подтверждающий опознание мастер-ключа, и через 6 секунд - второй сигнал.<br>
указывающий на переход контроллера в режим добавления простых ключей.<br>
После этого мастер-ключей новой контроллера в режим добавления исвоей контро подтверждающий опознание мастер-ключа, и через 6 секунд - второй сигнал,<br>указывающий на переход контролитера в режим добавления простых ключей.<br>The construction with respect of the control of the construction of the const

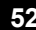

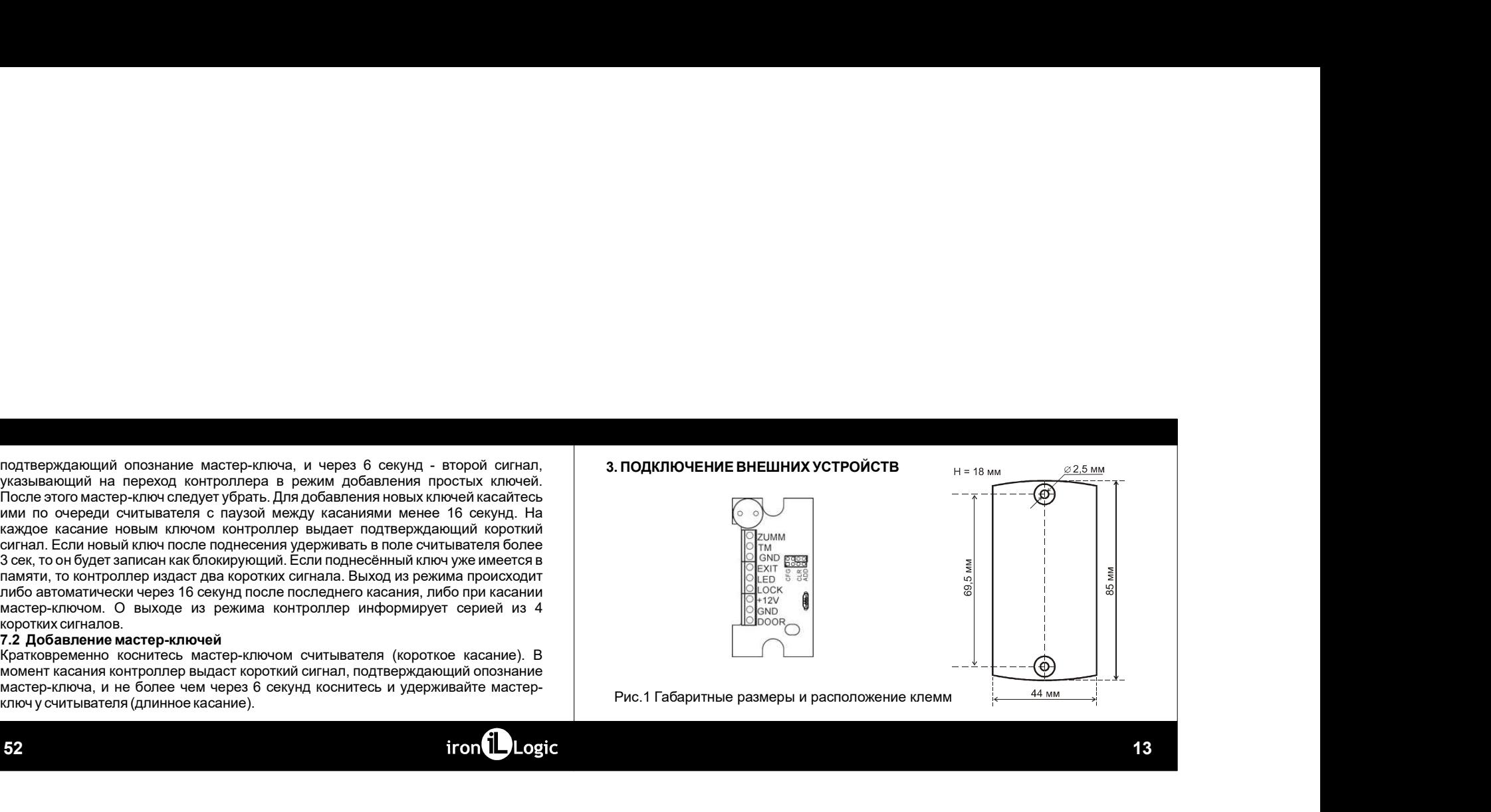

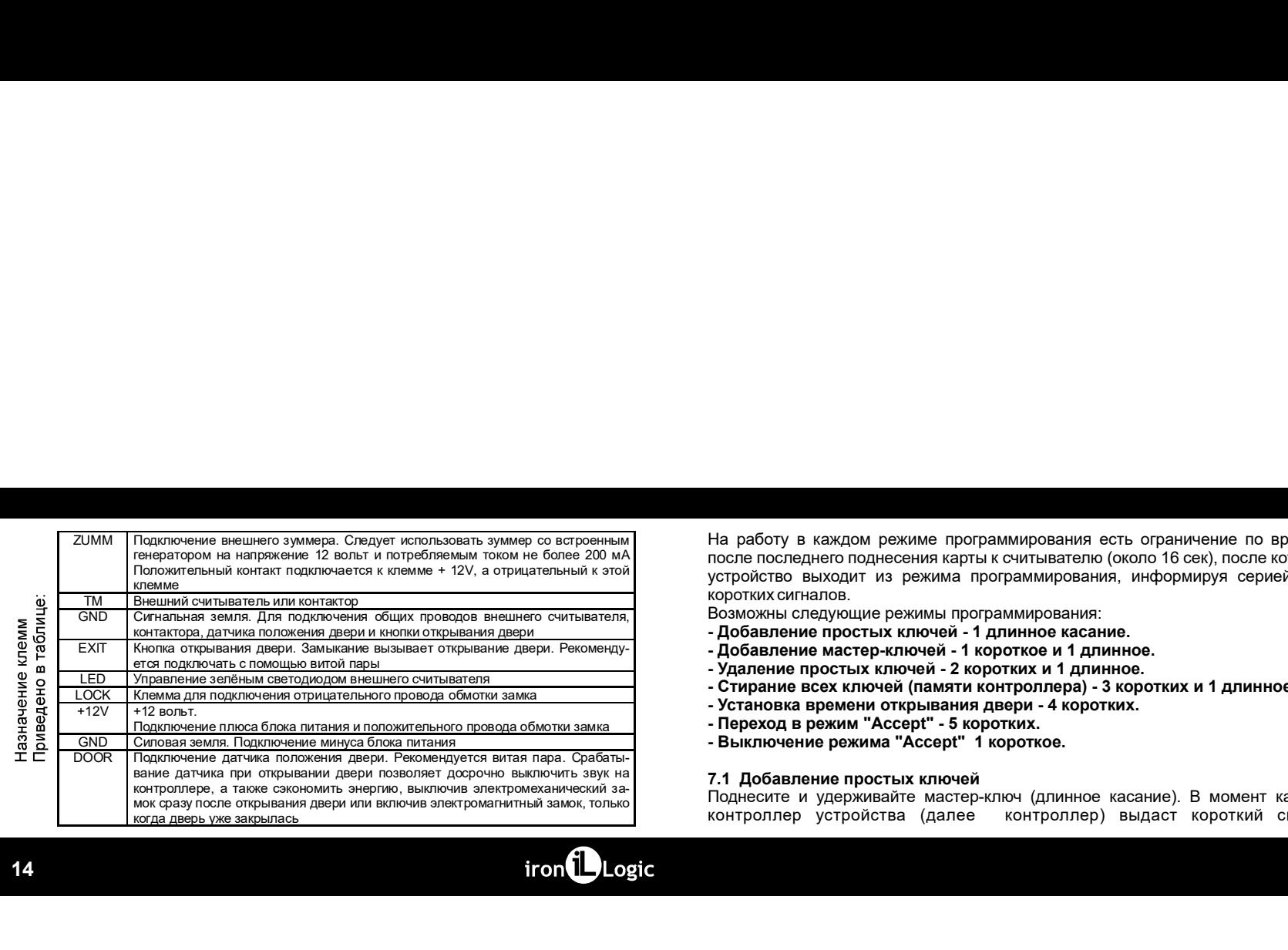

На работу в каждом режиме программирования есть ограничение по времени<br>после последнего поднесения карты к считывателю (около 16 сек), после которого<br>коротизк занъялов.<br>Возможны спадующие режима программирования, информир На работу в каждом режиме программирования есть ограничение по времени<br>после последнего поднесения карты к считывателю (около 16 сек), после которого<br>королких онладов.<br>Волюбань онедупольно на режимы программирования;<br>- По На работу в каждом режиме программирования есть ограничение по времени<br>последнего поднесения карты считывательно (около 16 сек), после которого<br>коротких оинталов.<br>Но существо выходит из режимы программирования.<br>- Добавлен На работу в каждом режиме программирования есть ограничение по времени<br>после последнего поднесния карты к считывателю (около 16 сек), после которого<br>устройство выходит из режима программирования:<br>коротких сигналов.<br>- Доба На работу в каждом режиме программирования: есть ограничение по времени<br>последностоящего поднесения: карты к считывателю (эколо 16 сек), после которого<br>корпулях кинналев.<br>Возможны следующие режимы программирования:<br>- Доба На работу в каждом режиме программирования есть ограничение по времени<br>после последнего поднесения карты к считывателю (около 16 сек), после которого<br>королких олиналов.<br>Возможны стедующие режима программирования:<br>- Добавл На работу в каждом режиме программирования есть ограничение по времени<br>после последнего поднесения карты к считывателю (около 16 сек), после которого<br>коротких сигналов.<br>Возможны следующие режимы программирования:<br>- Добавл На работу в каждом режиме программирования есть ограничение по времени<br>после последнего поднесения карты к считывателю (около 16 сек), после которого<br>короможны следующие режимы программирования, информируя серией из 4<br>кор На работу в каждом режиме программирования есть ограничение по времени<br>после последнего поднесения карты к считыватель (около 16 сее), после которого<br>коротких синталов.<br>Возможны следующие режимы программирования:<br>Возможны На работу в каждом режиме программирования есть ограничение по времени<br>после последнего поднесения карты к считывателю (около 16 сек), после которого<br>коротких сигналов.<br>Возможны следующие режимы программирования, информир На работу в каждом режиме программирования есть ограничение по времени<br>исполе последнего поднесения карты к ситыватель (около 16 сек), после которого<br>коротких китналов.<br>Возможны спедующие режимы программирования:<br>- Добавл На работу в каждом режиме программирования есть ограничение по времени<br>после последнего поднесения карты к считывателю (около 16 сен), после которого<br>коротких сильпов.<br>Возможны следующие режимы программирования, информиру На работу в каждом режиме программирования есть ограничение по времени<br>после последнеко поднесения карты с онитывателю (около 16 сек), после которого<br>последнеко поднесения карты с онитывателя. информиру серией из 4<br>Возмож На работу в каждом режиме программирования есть ограничение по времени<br>после последнего поднесения карты с считывателю (около 16 сем), после которого<br>усложное выходит из режима программирования, информируя серией из 4<br>Вса На работу в каждом режиме программирования есть ограничение по времени<br>после последнего поднесения карты к снитывателю (около 16 сек), после которого<br>королки клиналов шие режимы программирования, информируя серией из 4<br>Ph

- 
- 
- 
- 
- 
- 
- 

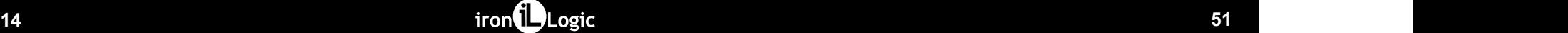

крывания замка (или до срабатывания датчика положения двери);<br>карты нет в базе контрольно за Матилии (мод. Е. К. Wi-Fi) - митает светодиод<br>влёным и красным), раздаются два коротких звуковых сигнала.<br>ри включенной опции " **Индикация Wi-Fi**" (см. п.5.5.) описанная выше индикация подключения к сети Wi-Fi.

открывания замка (или до срабатывания датчика положения двери);<br>• к**арты нет в базе контрол**лера Matrix-II (мод. Е К Wi-Fi) - митет светодиод<br>(записым и красным), раздаются два королки закусных сигнала.<br>Будет прерываться

устройства считыватели, подключенные по протоколу Wiegand, в силу<br>особенностейпротоколанеподдерживаются. **Внимание:** для управления, или как часто говорят - «программирования»,

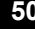

50 and the set of the set of the set of the set of the set of the set of the set of the set of the set of the set of the set of the set of the set of the set of the set of the set of the set of the set of the set of the se

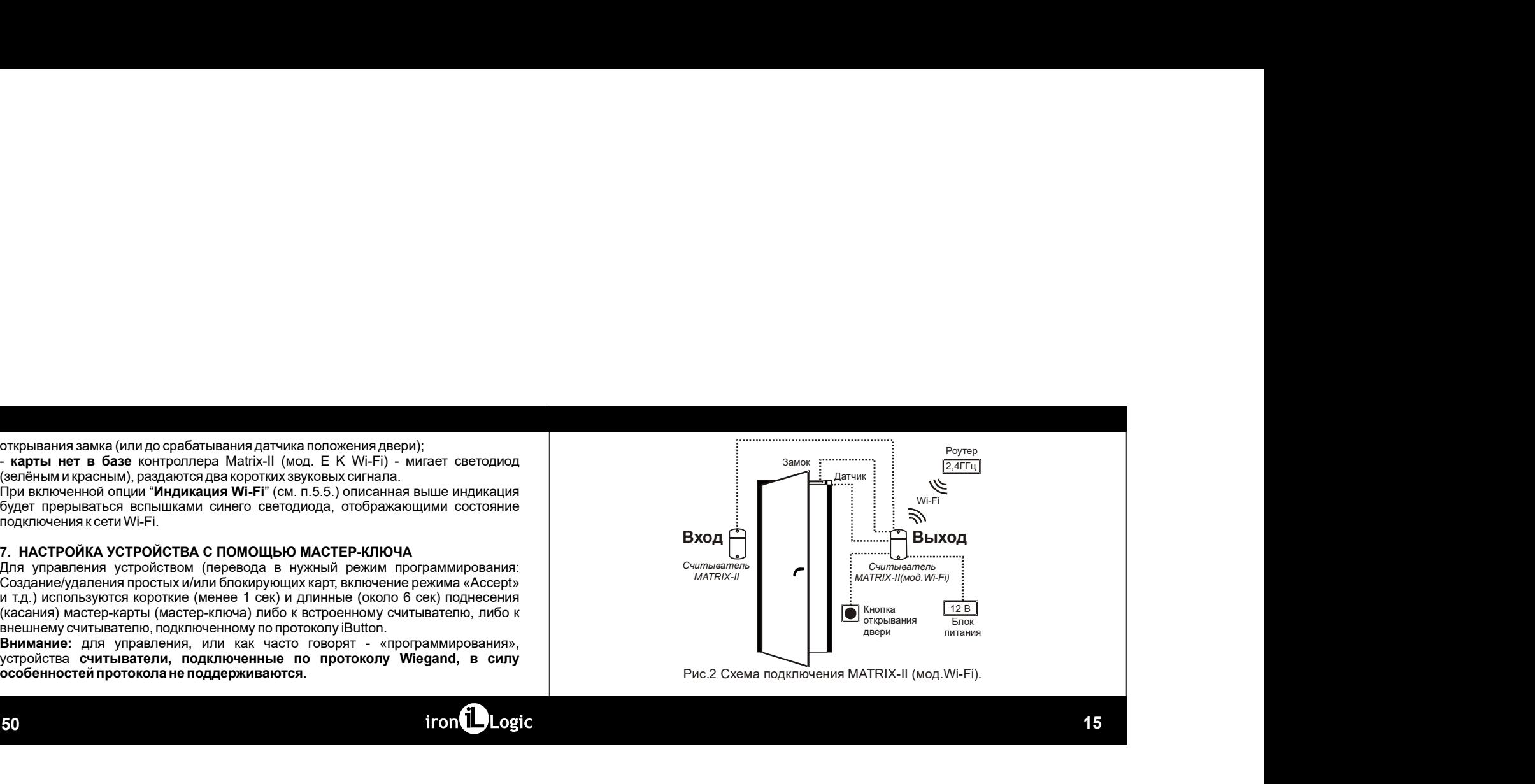

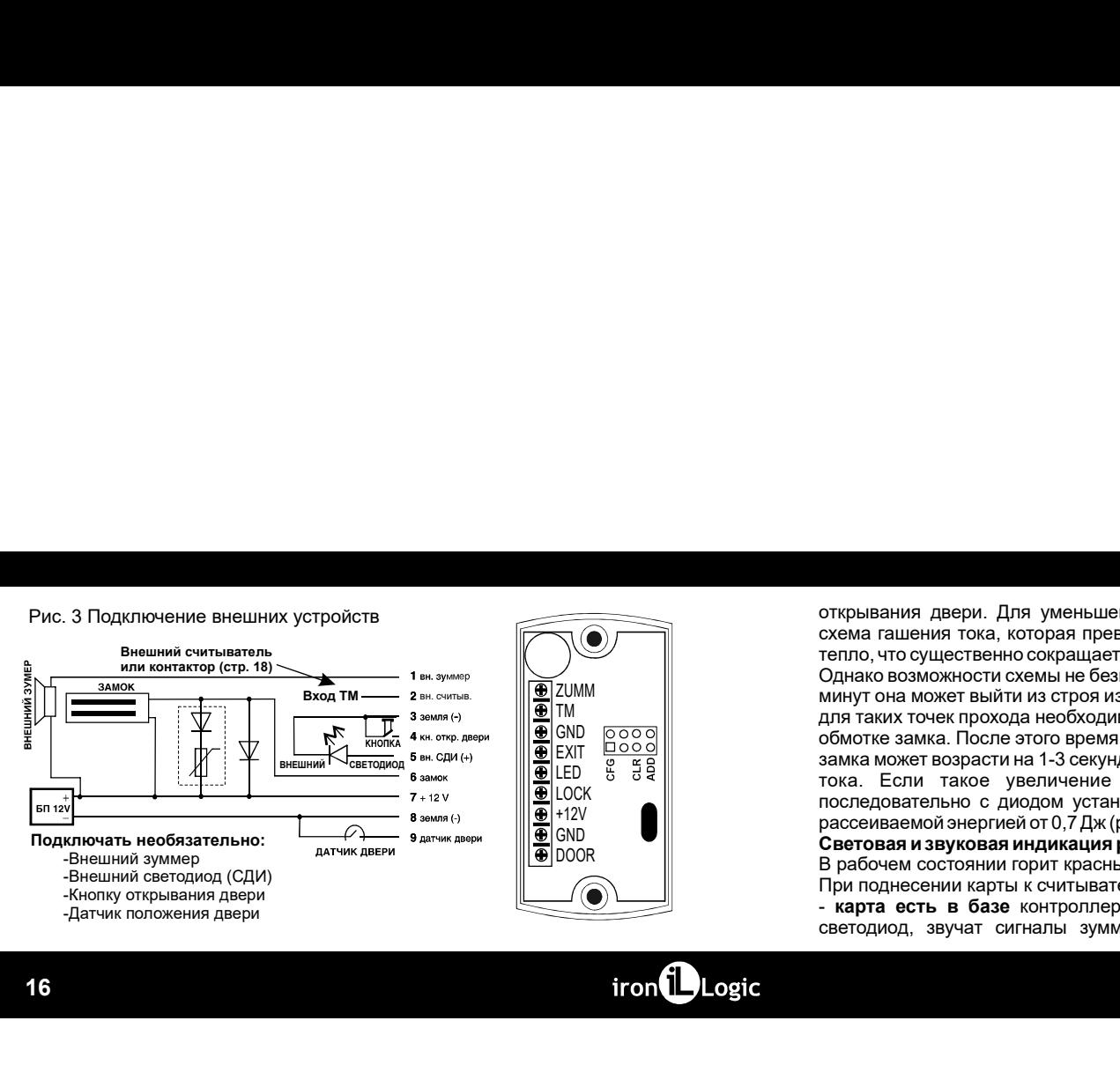

Однако возможности схемы не безграничны, и при трафике более 25 проходов за 5 минут она может выйти из строя из-за перегрева. Для защиты схемы гашения тока<br>
CORD COOOO MOTE 3ANKA TO HE STORE STORE STORE STORE CONDITION OF для таких точек прохода необходимо установить шунтирующий диод параллельно<br>Обмотке замка. После этого время срабатывания (открывания) электромагнитного<br>В детей в замка может возрасти на 1-3 секунды по сравнению с работающ обмотке замка. После этого время срабатывания (открывания) электромагнитного замка может возрасти на 1-3 секунды по сравнению с работающей схемой гашения тока. Если такое увеличение времени неприемлемо, то рекомендуется последовательно с диодом установить варистор на напряжение до 14 вольт и рассеиваемой энергией от 0.7 Дж (рекомендуется V8ZA2P) (см. Рис.6). открывания двери. Для уменьшения этой зависимости в контроллер встроена<br>оскыв гашения тока, которая превращает «лишною» знергию в обмогие замка в<br>петою, что существенно сокращает время срабатывания замка. Феделия с для в открывания двери. Для уменьшения этой зависимости в контроллер встроена<br>схема гашения тока, которая превращает «лишноко» энергию в обмотке замка в<br>Однако возможности схемы не безграничны, и при тряфике более 25 проходка я открывания двери. Для уменьшения этой зависимости в контроллер встроена<br>скема гашения тока, которая превращает время срабатывания замка.<br>тепло, что существенно сокращает время срабатывания замка.<br>Полно созмомности схемы н открывания двери. Для уменьшения этой зависимости в контроллер встроена<br>оскема гашения ров, Для уменьшения этой зависимости в контроллер встресна<br>пепло, что существенно сокращает время срабатывания замка.<br>Однако возможнос открывания двери. Для уменьшения этой зависимости в контроллер встроена<br>скема гашения тока, которая превращиет «лишнок» энергии» светимостивном.<br>Tenno, что существенно сокращает время срабатывания замка.<br>Дляхо возможности открывания двери. Для уменьшения этой зависимости в контроллер встроена<br>сскема гашения тока, которая превращает «лишною» знергию в обмотке замка в<br>Однако возможности осмощает время срабатывания замка.<br>Для таких точек пейс открывания двери. Для уменьшения этой зависимости в контроллер встроена<br>скема ташения тока, котора превращает время срабатывания замка.<br>тепло, что существенно сокращает время срабатывания замка.<br>Длиму тона можности осмоны эткрывания двери. Для уменьшения этой зависимости в контроллер встроена<br>схема гашения тока, которая превращает «лишною» энергию в обмотке замка в<br>Однако возможности схемы не безграничны, и при трафике более 25 проходов за открывания двери. Для уменьшения этой зависимости в контроллер встроена<br>скема гашения тога, которая перведшает время срабатывания замка.<br>Гепло, что существенно сокращает время срабатывания замка.<br>Полно возможности скемы н потрывания двери. Для уменьшения этой зависимости в контроллер встроена<br>сскима гашения тока которая превращаят «лишников» энергию в обмотке замка в<br>тепло, что существенно сокращает время срабатывания замка в для замка в<br>О рассионания двери. Для уменьшения этой зависимости в контроллер встроена<br>основ что описотные систем не сервенное глиблитновое энергии в обмотке замка в<br>сервем от основенное составшеет время слиблитным и при трафике более. в рабочем состоянии горитичения этой зависимости в контроллер встремена<br>В рабочественно сокраилизируя от возможной светодиосистического состояния светодиого состояние состояние предлагаетеля предлагаетеля состояния с сост открывания двери. Для уменьшения этой зависимости в контроллер встроена<br>семья гашения тола, которая превращие телшиноков знертию в обмокте зама.<br>Termo, что существенно сокращает время срабатывания зама.<br>Termo, что сущест открывания двери. Для уменьшения этой зависимости в контроллер встроена<br>скема гашения тока, которая превращает «лишно»» знергию в обмотке замка в<br>Однако возможности схема не безграничны, и при трафие более 25 проходов за открывания двери. Для уменьшения этой зависимости в контроллер встроена<br>скема гашения тога, котора превращает время срабатывания замка.<br>тепло, что существенно сокращает время срабатывания замка.<br>Пливо возможности оскрана ависимости в контроллер встроена<br>ишною» энергию в обмотке замка в<br>при трафике более 25 проходов за 5<br>при трафике более 25 проходов за 5<br>на Для защиты схемы гашения тока<br>иня (открывания) энектромагнитного<br>нию (открывания) открывания двери. Для уменьшения этой зависимости в контроллер встроена<br>скана гашения тока, которая превращает «лишнок» энергию в обмотке замка в<br>Chuse, возместение сообщение без пременения системами в своите замка в<br>Chus жрывания двери. Для уменьшения этой зависимости в контроллер встроена<br>пема гашения тока, которая превращает «лишного» энергию в обмотке замка в<br>прихо возможности осемьне безграничных и при трафике более 25 проходов за 5<br>п ммости в контроллер встроена<br>ния замка.<br>ания замка.<br>графике более 25 проходов за 5<br>ля защиты схемы гашения тока<br>унтирующий диод параллельно<br>огработающей оскомой гашения<br>не напряжение до 14 вольт и<br>важне до 14 вольт и<br>зад

# <u>⊕</u> GND ● CBeтовая и звуковая индикация работы Matrix-II (мод. Е K Wi-Fi)

В рабочем состоянии горит красный светодиод, сигнализируя о наличии питания.

**THEORY (THEORY AND THEORY CONTROLLAR CONTROLLAR CONTROLLAR CONTROLLAR CONTROLLAR CONTROLLAR CONTROLLAR CONTROLLAR CONTROLLAR CONTROLLAR CONTROLLAR CONTROLLAR CONTROLLAR CONTROLLAR CONTROLLAR CONTROLLAR CONTROLLAR CONTRO** 

"+12B". При выключении питания состояние выхода контроллера запоминается.<br>Внимание! В этом режиме эпектромеханический замок должен выдерживать продолжения. Несемнение с режимом "Свободный для состояние и при состоянии с "+12B". При выключении питания состояние выхода контроллера запоминается.<br>Внимание! В этом режиме электромеханический замок должен выдерживать<br>проход" и "Блокировка". «изутивники **Несовиестии с режимом "Свободный "**<br>Прох "+128". При выключении питания состояние выхода контроллера запоминается.<br>
Землание! В этом режима эпектромеханический замок должен выдержать долговременную подачу напряжения. Носовместим с рожимом "Свободный для переиме "+12B". При выключении питания состояние выхода контроллера запоминается.<br>Внимание! В этом режиме электромеханический замки должны выдерживать<br>долговременную подачу напряжения. Несовместим с режимом "Свободный"<br>Если перем "-128". При выключении питания состояние выхода контроллера запоминается.<br>
"Ениакание В этом режиме электромеканический замок должен выдерживать проход<sup>н</sup> и "Блокировка".<br>
должники на вообще не установления. Не**совместии** интерфейса или управляющей программы (например, GuardLigth), то установка<br>перемычки в положение 1 или 4 не оказывает влияния на выбор типа замка до восстановления заводских настроек с помощью Web-интерфейса или перемычки

48 17

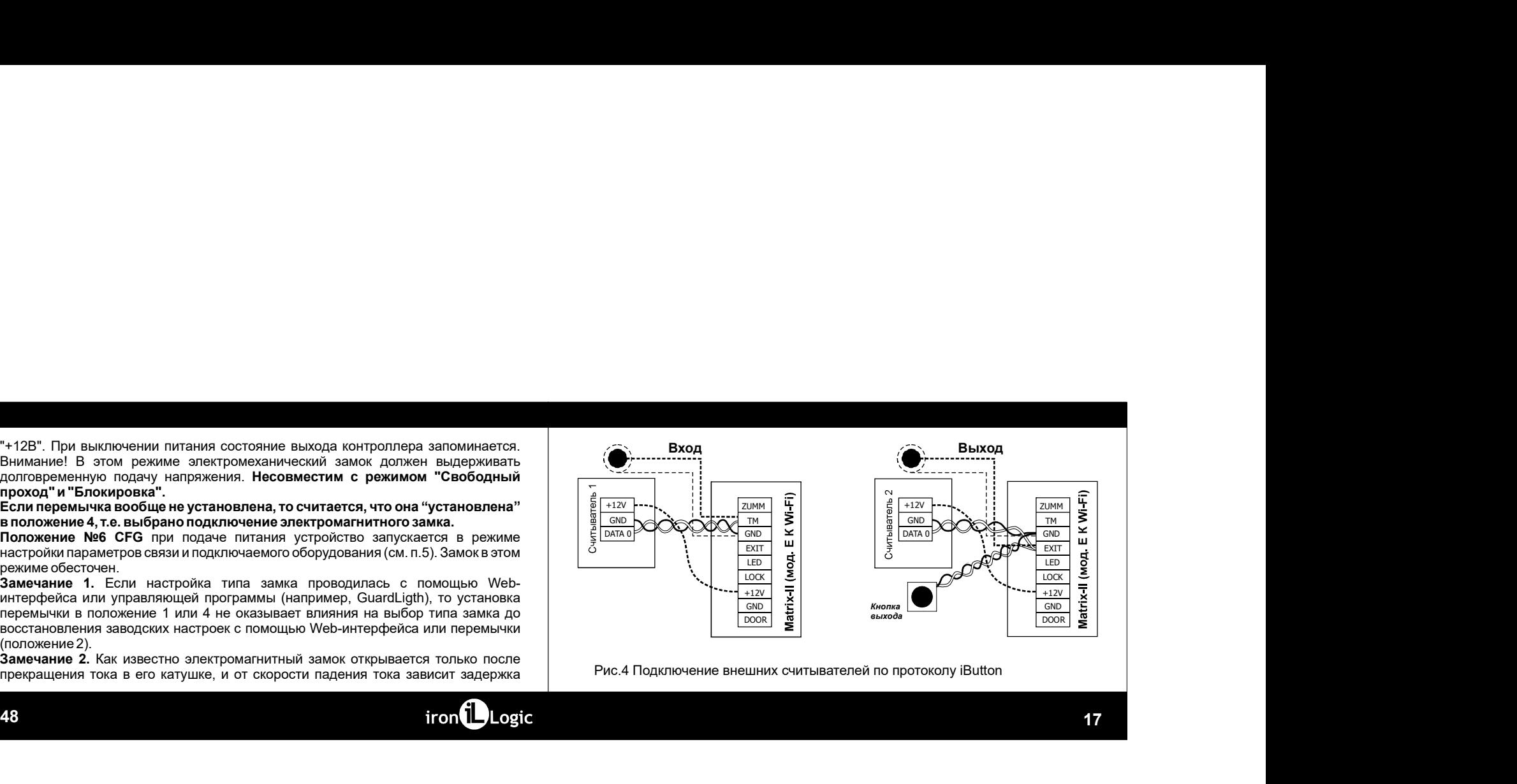

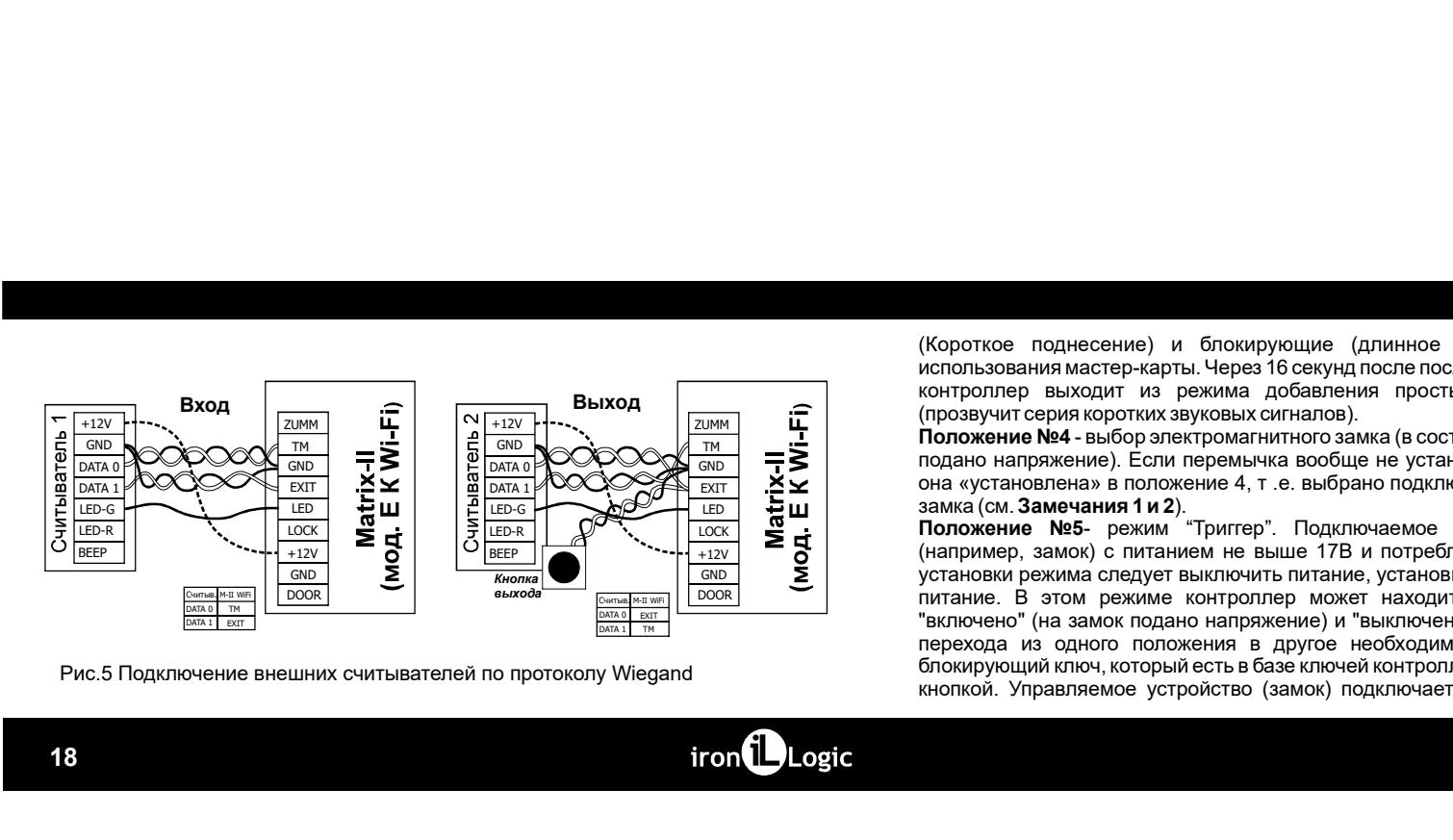

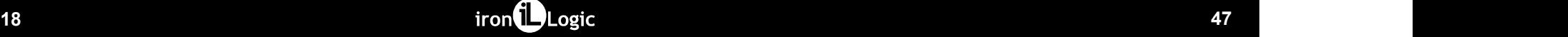

(Короткое поднесение) и блокирующие (длинное поднесение) карты без<br>использования мастер-карты. Через 16 секуид после последенего поднесения карты<br>контроллер выходилг из режима добавления простых и блокирующих карт<br>Положен (Короткое поднесение) и блокирующие (длинное поднесение) карты. без<br>котользования мастер-карты. Через 16 секунд после последнего поднесения карты.<br>контроляр выходит из режима. добавления последнего поднесения карты.<br>Прово (Короткое поднесение) и блокирующие (длинное поднесение) карты без<br>использования мастер-карты. Через 16 секунд после последнего поднесения карты<br>контроллер выходит из режима добавления простых и блокирующих карты<br>(прозвуч (Короткое поднесение) и блокирующие (длинное поднесение) карты без<br>использования мастер-харты. Через В секунд после последнего поднесения карты<br>использования мастер-харты. Через В секунд после последнего поднесения карты весение) и блокирующие (длинное поднесение) карты без<br>настер-карты. Через 16 секунд после последнего поднесения карты<br>кодит из режима добавления простых и блокирующих карт<br>на запотоживую ситналов).<br>ние) Если перемычка воо (Короткое поднесение) и блокирующие (длинное поднесение) карты без<br>копользования мастер-натры. Через 16 секунд посте последнего поднесение) карты контроллер выходит из режима добавления простых и блокирующих карт<br>(прозвун

Поданов напряжение). И блокирующие (длинное поднесение) карты без<br>использования мастер-карты. Через 16 секунд после последнего поднесения карты<br>использования мастер-карты. Через 16 секунд после последнего поднесения карты (Короткое поднесение) и блокирующие (длинное поднесение) карты без<br>использования мастер-карты. Через 16 секунд после последнего поднесения карты с<br>испроллер выходит из режима добавления простых и блокирующих карт<br>Положени (Короткое поднесение) и блокирующие (длинное поднесение) карты без<br>использования мастер-карты. Через 16 секунд после последнего поднесения карты<br>использования мастер-карты. Через 16 секунд после последнего поднесения карт есение) и блокирующие (длинное поднесение) карты без<br>стер-карты. Черкв 16 секундитосне последнего поднесения для для режима добавления простых и блокирующих карты<br>сдит из режима добавления простых и блокирующих карты<br>выбо поднесение) и блокирующие (длинное поднесение) карты без<br>ния мастер-карты. Через 16 секунд после последнего поднесения карты<br>технических после и секунд после последнего поднесения карты<br>герма корготких звуковых сигнатов). Положение медиальное и блокирующие (длинное поднесение) карты без<br>использования имастер-карты. Через 16 секунд посте последнего поднесения карты и ситуаллер выходит из режима добавления простви и блокирующих карт<br>испутолл (Короткое поднесение) и блокирующие (длинное поднесение) карты баз<br>использования мастер-карты. Через 16 секунд после последнего поднесения карты<br>испутолер выходит из режима добавления простых и блокирующих карт<br>(прозвучит (Короткое поднесение) и блокирующие (длинное поднесение) карты без<br>исплавлаемымастер-полти Ченез 16 севушалости ростединето поднесения карты<br>исплавлаемы мастер-полти Ченез 16 севушалости постоянии «закрыто» на постоянии с (Короткое поднесение) и блокирующие (длинное поднесение) карты без<br>использования мактер-карты Через Всекунд поставление поднесения карты<br>(отпромене макеи потом выходиться детей нам детей для поставления поднесения карты<br>( (Короткое поднесение) и "блокирующие (длинное поднесение) карты без<br>кипользования мастер-карты. Через В бокумд после последнее откаднесения карты<br>контроляе выходит из рекима добавления портам и в босму содержения жаних<br>П (Короткое поднесение) и блокирующие (длинное поднесение) карты без<br>испоразования мастер-карты через 16 секунд после последнего поднесения карты<br>положения в детей и детей добитально длинное последник арты с состоими через (Короткое поднесение) и блокирующие (длинное поднесение) карты без<br>использования мастер-карты. Через 16 секунд после последке поднесения карты<br>(прозвения мастер-карты. Через 16 секунд после последки и блокирующих карт<br>(п (Короткое поднесение) и блокирующие (длинное поднесение) карты баз<br>использования мастер-карты. Через 16 секунд после последнего поднесения карты<br>потроляет серии коротких зауковых синтелем). Споследник заравлетно на замок<br>

Положение №2 CLR (сиистка) - для стирания<br>памяти (базы данных) контроллера и восстановления<br>заводскох настроек модуля связи. Для этого следует<br>выключить питание, установление прерывныму и включить **СFG**<br>Следавершению сти заводских настроек модуля связи. Для этого следует<br>выключить питание, установить перемычку и включить **СГС** [ $\Box$ )<br>По завершению стирания - серия коротких звуковых (Q)

Положение №3 ADD (добавление) - для добавления<br>простых и блокирующих карт в память контроллера АДД

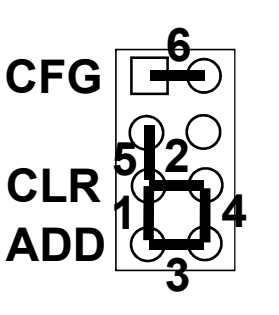

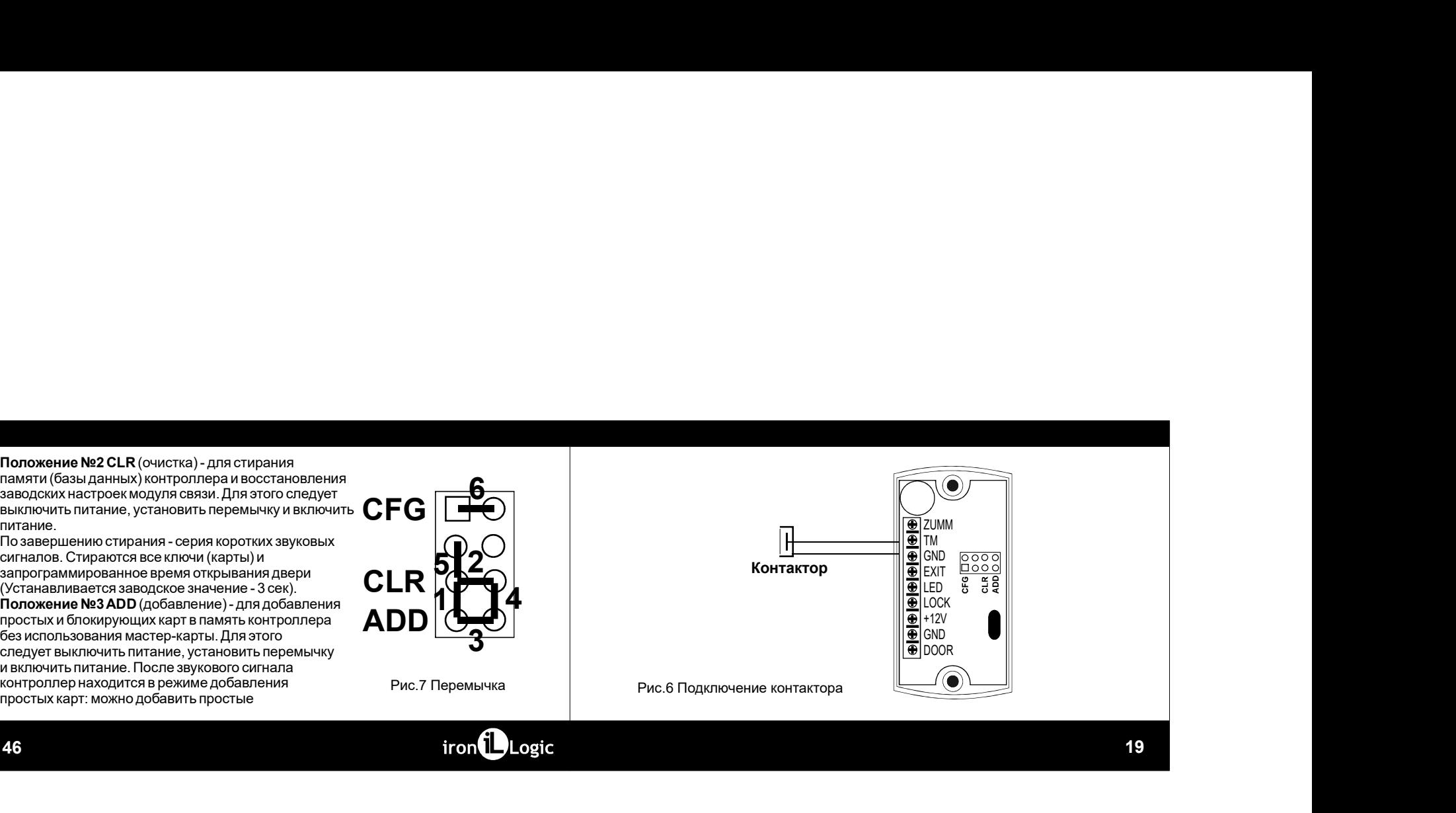

## 4. СПОСОБЫ СЕТЕВОГО ПОДКЛЮЧЕНИЯ УСТРОЙСТВА MATRIX-II (MOA. E K Wi-Fi)

При использовании устройства в сетевом режиме необходимо настроить параметры сетевого подключения к Wi-Fi. При этом следует учитывать, что функционально устройство Matrix-II (мод. Е К Wi-Fi) состоит из трех узлов: встроенного считывателя, собственно контроллера СКУД и модуля связи с локальной компьютерной сетью по протоколу Wi-Fi.

Модуль связи обеспечивает подключение устройства к локальной сети, имеющейся на объекте, по интерфейсу Wi-Fi и установление связи с компьютером, на котором установлена управляющая программа СКУЛ, реализующая функции контроля доступа (загрузка списка карт, настройка прав доступа, считывание событий из буфера и т.п.).

По способу установления связи с управляющей программой возможны три режима: - режим связи WEB. В этом режиме модуль связи соединяется с управляющим WFB-сервером в сети интернет и управление устройством осуществляется через WEBcaйт (например, «облачная» СКУД - www.quardsaas.com);

20

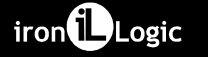

заводских настроек параметров сети, то измените заводские настройки в соответствии с п.5 настоящего руководства.

С помощью WEB-интерфейса также возможно задание настроек для работы и в Автономном режиме. Для работы устройства в автономном режиме необходимо через WEB-интерфейс выбрать вкладку «Режим работы», установить режим работы «Автономный» и создать хотя бы один мастер-ключ (см. П.7).

Далее, сохранив автономный режим работы, выйти из WEB-интерфейса и создать ключи для прохода.

После изменения настроек выключите питание. Снимите перемычку с положения СFG и установите её в соответствии с используемым типом замка. Подайте питание. Устройство готово к работе в выбранном при настройках режиме. Если устройство предполагается использовать только в автономном режиме, то для его настройки используется расположенная на плате устройства перемычка. Эта перемычка может находиться в одном из пяти положений:

Положение №1 - выбор электромеханического замка (в состоянии «закрыто» с замка снято напряжение) (см. Замечание 1).

# 5.7 Завершение работы WEB-интерфейса

Для завершения работы с WEB-интерфейсом необходимо убрать перемычку из положения СFG, если она была установлена, (см. п.6 «Включение устройства и начало работы»), выбрать вкладку Расширенные настройки и нажать на кнопку «Перезагрузить» в меню «Перезагрузка контроллера».

# 6. ПЕРВОЕ ВКЛЮЧЕНИЕ УСТРОЙСТВА И НАЧАЛО РАБОТЫ

Подключите внешние устройства к контроллеру в соответствии с разделом 3. "Пачальные (заводские) настройки модуля связи Matrix-II (мод. Е К Wi-Fi): название сети: «mvSSID»: пароль: «WiFiPassword»;

протокол Wi-Fi режим DHCP;

претекся With Pensium Ecosy,<br>режим установления связи WEB, сервер hw.guardsaas.com.

Внимание! Изменение настроек модуля связи возможно только через WEBинтерфейс.

Если предполагается использование устройства в сетевом режиме при отличных от

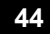

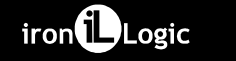

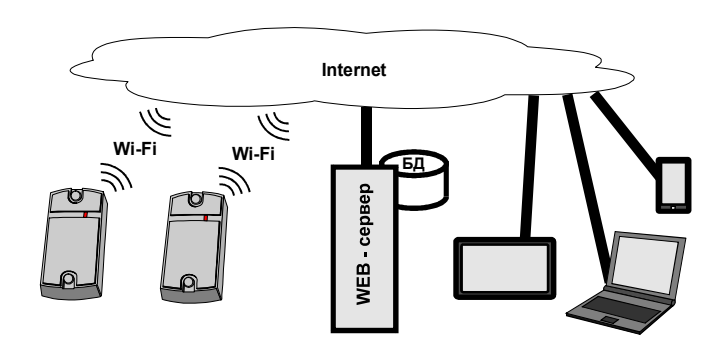

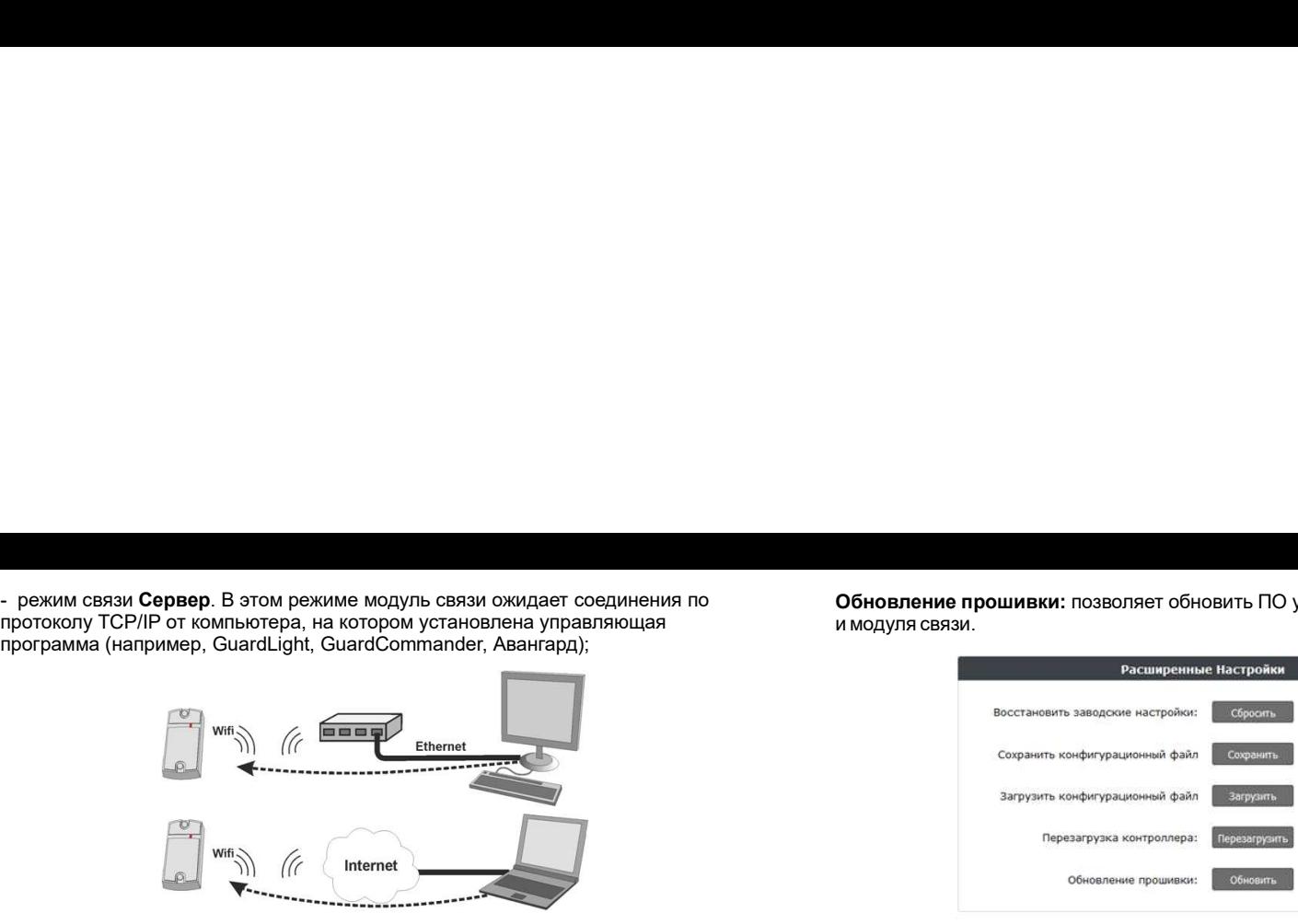

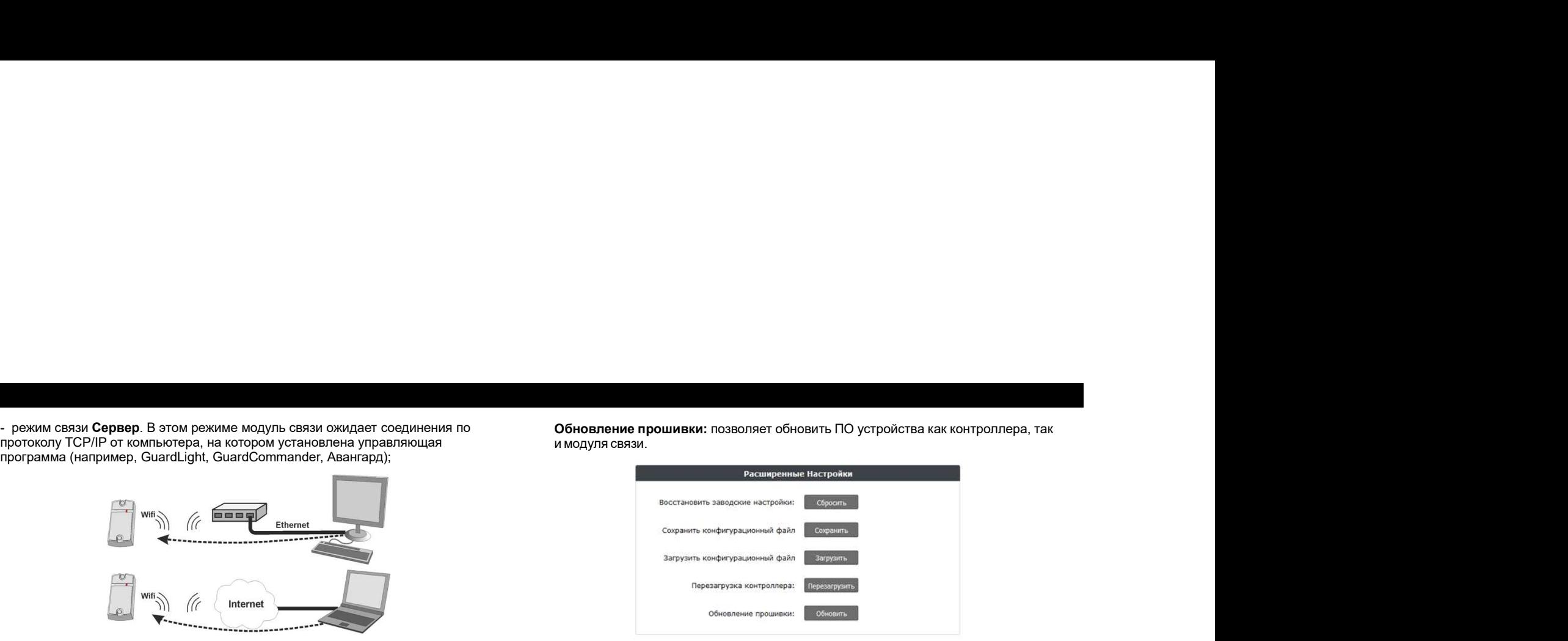

22 43

Сохранить.

Часовой пояс: часовой пояс, используемый при синхронизации времени.<br>Открыть дверь: кнопки, открывающие проход на вход или на выходеренить.<br>После натиров: всех параметров необходимо нажать внопку Сохранить.<br>Всладка Расшире Часовой пос: часовой поле, используемый при синхронизации времени.<br>Опкрыть дверь кнопки, открывающие проход на вход или на выход.<br>После настров к всех параметров необходимо нажать кнопку Сохранить. В втом режиме молуль св пояс: часовой поес, используемый при синхронизации времени.<br>Дверь: киспи, отгрывающие проходи в вход или на выход.<br>
астроек всех параметров необходимо нажать кнопку Со**хранить.**<br> **адка Расширенные настройки**<br>
Расширенные Часовой пояс: часовой пояс, используемый при синхронизации времени. В призим связи **Клиент.**<br>Опрыгадка Расширенные настройки<br>**5.6 Вкладка Расширенные настройки**<br>**5.6 Вкладка Расширенные настройки**<br>(ПО) устройства, асстана Часовой пояс: часовой пояс, используемый при сикуронизации времени.<br>Открыть держ несколо, открывающие проходина ваходитмина выходительность в этом режиме модуль После настройки<br>После настроек всех параметров необходимо на Часовой поес, чесноей поес, используемый при сикуренизации времени.<br>Сокрыть дверь: чесноей поес, используемый при сикуренизации времени.<br>После настроек всех паравиегров необходило накать вкислу. Сохранить.<br>Всладка Расшире Часовой пояс: часовой пояс, используемый при синхронизации времени.<br>Опроиз девер: методы с половинно проходим в сводим с нажем и совержить на с половими модуль связи девер.<br>После настроек всех параметров необходимо нажать Часовой пояс: часовой пояс, используемый при синхронизации времени. • • режим светрес кнопи, поткрывающие проход на вход или на выход.<br>После настроек воек параметров необходимо нажать кнопку **Сохранить.** • • • • • • • • • Часовой пояс: часовой пояс, используемый при синхронизации времени. В прихом связа<br>Открыть дерь: используемые проход на вход или на выход.<br>После настрое всех параметров необходимо нажать кнопку Сохранить. В этом режими<br>-

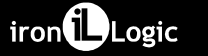

Часовой пояс: часовой пояс, используемый при синхронизации времени.<br>Открыть девре нески, определение проходы входили на могут совмени.<br>Поле напроек всех переменно настройки<br>Виладка Расширенные настройки<br>ПО) ует окажде рас Ческого пока: ческого производится на устройстве, непознание в состоительно производится на устройстве, непознание производится на устройстве, непознание и состоительно при состоительно при состоительно при состоительно п Часовой пояс: часовой пояс, используемый при сиворонизации времени.<br>Опсин девре, контак, отрезнаемые проходимо накать вному Сохранить. В стоим полетах на полно с состоим молеку с<br>После настрое всех призненные настройки по Часовой пояс, часовой пояс, используемый при савхоонизации времени.<br>Оперант, дверь теснице и в силу. В совершение изменения на высок совершения на пользуем в совершение и в совершение и в совершение и в совершение и в сов

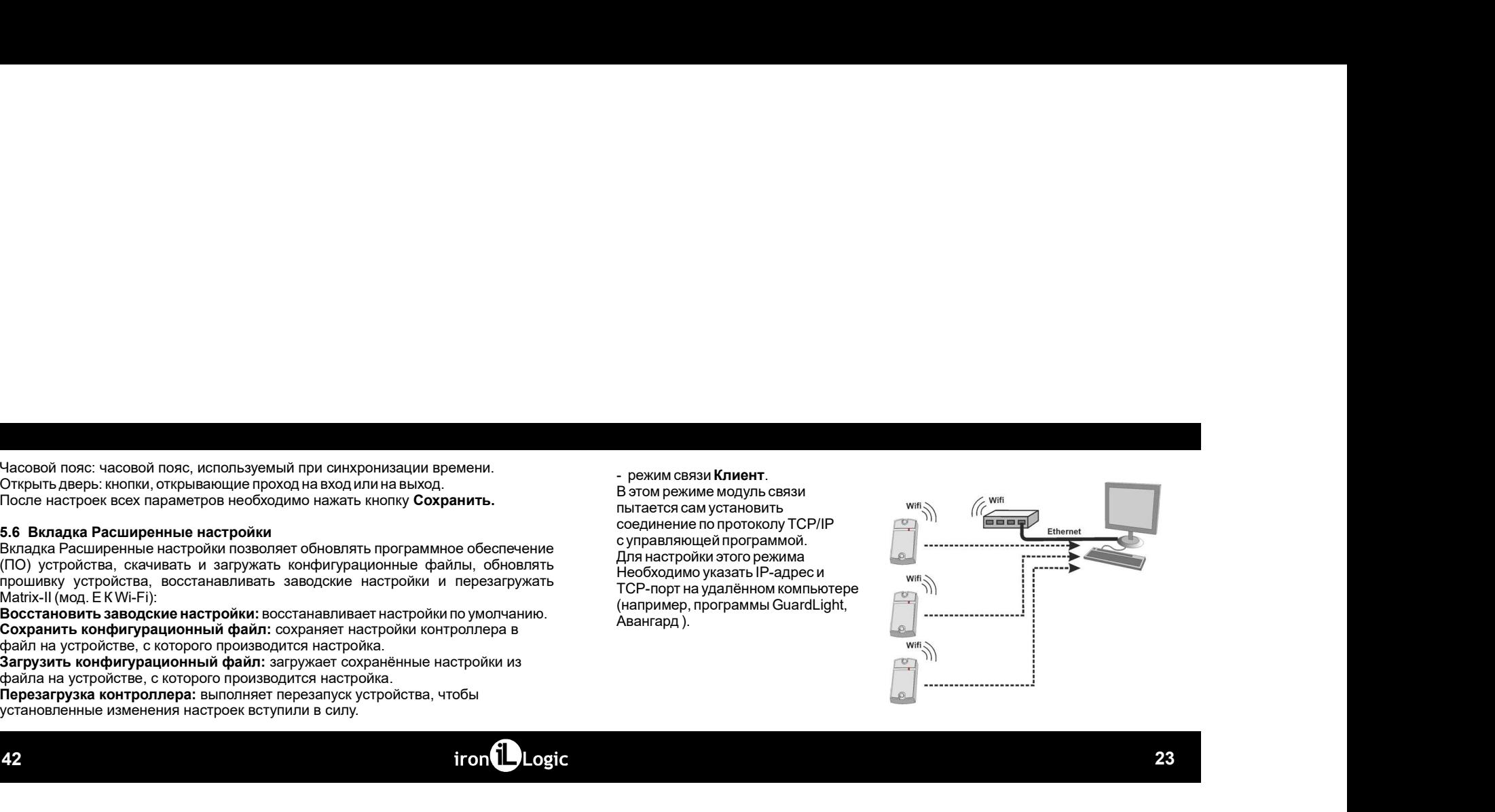

## 5. WEB-ИНТЕРФЕЙС

Web-интерфейс используется для настройки параметров связи и подключаемого оборудования. Для выполнения первой настройки требуется устройство. способное подключаться к сети по Wi-Fi (планшет, ноутбук или смартфон), и имеющее встроенный интернет-браузер (Internet Explorer, Firefox, Opera, Chrome и тл) Лля лоступа к WFB-интерфейсу настроек устройства нужно выполнить спелующие лействия

1. Установить перемычку в положение CFG (см. п.6 «Включение устройства и начало работы»):

2. Подать питание;

3. Установить связь с устройством по Wi-Fi:

- Дождаться появления Wi-Fi-сети с именем Matrix II WiFi XXXXXX;

- Подключиться к этой сети (пароль для подключения AUTH KEY):

Заводское значение AUTH КЕУ из восьми символов приведено на наклейке. расположенной на обратной стороне корпуса устройства или в конце настоящего руководства (соблюдать регистр букв!).

24

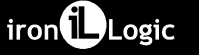

Режим конфигурирования (установлена перемычка СFG); мигание по 2 вспышки установлено соединение с управляющей программой (сервером); однократные вспышки - ожидание соединения с управляющей программой (сервером).

Время открытия: длительность импульса, выдаваемого на запорное устройство, для разблокировки прохода. В зависимости от типа замка это может быть как снятие напряжения, так и его подача.

Время контроля открытия: время ожидания открывания двери при разрешённом проходе. Открывание двери по истечении этого времени квалифицируется как взлом. При задании значения, меньшего чем «Время открытия», для данной функции будет использовано «Время открытия».

Время контроля закрытия: время контроля открытого состояния двери. Если за заданное время дверь не будет закрыта, то будет сформировано событие «Дверь оставлена открытой». Значение, равное «0», отключает контроль.

Синхронизировать время по NTP: Разрешает обращаться к серверу времени (NTP) для синхронизации часов устройства.

**NTP-сервер:** адрес сервера NTP, используемого при синхронизации времени.

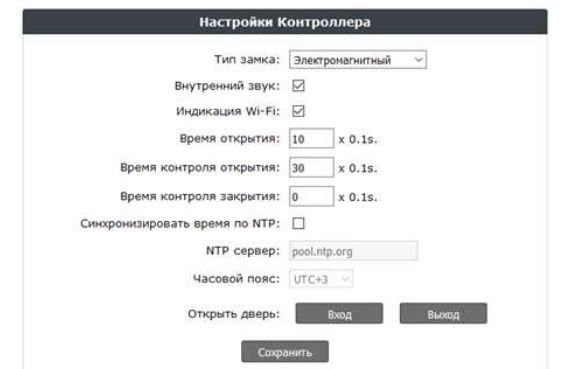

4. Открыть браузером страницу по адресу http://192.168.10.1 (логин: matrix,

4. Открыть браузером страницу по адресу http://192.168.10.1 (логин: **matrix,**<br>пароль AUTH\_KEY);<br>5. Проходя по страницы менно, выполнить настройку параметров, не забывая на<br>после завершения конфигурирования спедует убрать 4. Открыть браузером страницу по адресу http://192.168.10.1 (логин: **matrix,**<br>пароль AUTH\_KEY);<br>5. Проходя по страницам меню, выполнить настройку параметров, не забывая на каждой страницам меню, выполнить настройку параме 4. Открыть браузером страницу по адресу http://192.168.10.1 (логин: **matrix,**<br>пароль AUTH\_KEY);<br>5. Проходя по страницам меню, выполнить настройку параметров, не забывая на<br>каждой странице нажимать кнопу Сохранить.<br>Сто и д 4. Открыть браузером страницу по адресу http://192.168.10.1 (погин: matrix,<br>пароль AUTH\_KEY),<br>пароль AUTH\_KEY),<br>парода по страницам меню, выполнить настройку параметров, не азбывая на<br>после завершения конфигурирования сле 4. Открыть браузером страницу по адресу http://192.168.10.1 (логин: m**atrix,**<br>пароль AUTH\_KEY);<br>Б. Проходя по страницам меню, выполнить настройку параметров, не забывая на<br>каждой странице нажимать кнопку Сохранить.<br>"После 4. Открыть браузером страницу по адресу http://192.168.10.1 (логин: m**atrix,**<br>пароль AUTH\_KEY);<br>каждой странице нажимать кнопку с дожнить.<br>наждой странице нажимать кнопку Сохранить.<br>После завершения конфигурирования следу 4. Открыть браузером страницу по адресу http://192.168.10.1 (логин: **matrix,**<br>пароль АUTH\_VECY);<br>5. Проходя по страницам меню, выполнить настройку параметров, не забывая на<br>каждой странице нажимать кнопку Сохранить.<br>После л. Открыть браузером страницу по адресу http://192.168.10.1 (логин: matrix,<br>пароль AUTH\_KEY);<br>5. Проходя по страницам меню, выполнить настройку параметров, не забывая на<br>полог завершения конфигурирования следует убрать пе 4. Открыть браузером страницу по адресу http://192.168.10.1 (логин: matrix,<br>пароль АUTH\_KEY);<br>5. Проходя по страницам меню, выполнить настройку параметров, не забывая на<br>каждой страниче нажимать нему сохранить специалист 4. Открыть браузером страницу по адресу http://192.168.10.1 (логин: matrix, первом АUTH\_KEY); ищал мень выполном на самоби телебники в самоби телебники состоинно и самоби телебники состоинно состоинно состоинно состоинно 4. Открыть браузером страницу по адресу http://192.168.10.1 (потин: matrix,<br>пароль AUTH\_KEY), и страниции менно, выполнить настройку параметров, не забывая на<br>после завершения менном русского компаниси тубрать перемычку 4. Открыть браузером страницу по адресу http://192.168.10.1 (логин: matrix,<br>пароль AUTH\_KEY) и страницам меню, выполнить настройку параметров, не забывая на<br>каждой странице можнать кнопку Сокранить.<br>Toche завершения конфи по адресу http://192.168.10.1 (логин: **matrix**,<br>выполнить настройку параметров, не забывая на<br>их Осхранить.<br>Мактх-II (мод. Е K Wi-Fi) к локальной сели. Teneps<br>Matrix-II (мод. Е K Wi-Fi) к локальной сели. Teneps<br>исаю ниже

выбора русского языка шёлкните по надписи Русский в правом верхнем углу

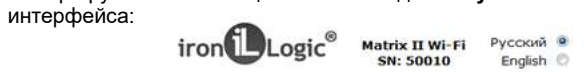

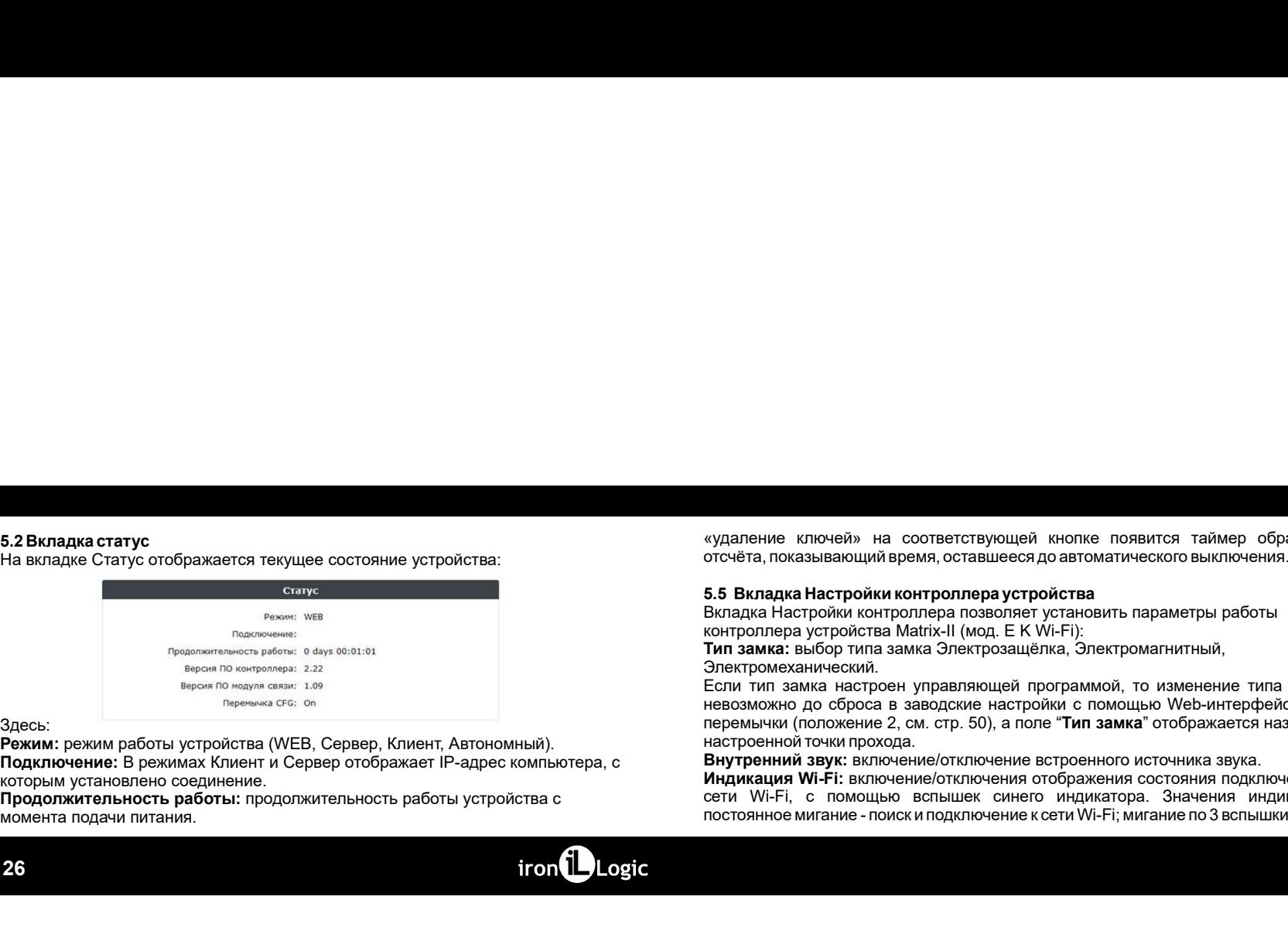

## Здесь:

Режим: режим работы устройства (WEB, Сервер, Клиент, Автономный). Подключение: В режимах Клиент и Сервер отображает IP-адрес компьютера, с<br>которым установлено соединение.

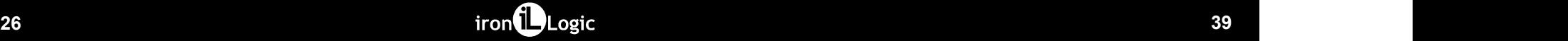

«удаление ключей» на соответствующей кнопке появится таймер обратного<br>отсчёта, показывающий время, оставшееся до автоматического выключения.<br>5.5 Вкладка Настройки контроллера устройства<br>Контроллера устройства Магих-II (мо «удаление ключей» на соответствующей кнопке появится таймер обратного<br>отсчёта, показывающий время, оставшееся до автоматического выключения.<br>5.5 Вкладка Настройки контроллера устройства<br>Вкладка Настройки контроллера позво

Электромеханический.<br>Если тип замка настроен управляющей программой, то изменение типа замка

и продолжительность работы устройства с продолжительность работы устройства с при  $\mathcal{M}$  (Fig. 2) ( $\mathcal{M}$  (Fig. 2) ( $\mathcal{M}$  (Fig. 2) ( $\mathcal{M}$  (Fig. 2) ( $\mathcal{M}$  (Fig. 2) ( $\mathcal{M}$  (Fig. 2) ( $\mathcal{M}$  (Fig. 2) ( $\mathcal{$ еудаление ключей» на соответствующей кнопке появится таймер обратного<br>отсчёта, показывающий время, оставшееся до автоматического выключения.<br>Вкладка Настройки контроллера позволяет установить параметры работы<br>иситроллера кудаление ключей» на соответствующей кнопке появится таймер обратного<br>отсчёта, показывающий время, оставшееся до автоматического выключения.<br>Биладка Настройки контроллера устройства<br>контроллера устройства Matrix-II (мод. ключей» на соответствующей кнопке появится таймер обратного<br>ваневающий время, оставшееся до автоматического выключения,<br>в Настройки контроплера устройства<br>пробитель Манитель (1986), В 1996 г.<br>выбортила Манитель (1986), В еудаление ключей» на соответствующей кнопке появится таймер обратного<br>сого-вта, показывающий время, оставшееся до автоматического выключения.<br>Б. В вкладка Настройки контроллера розграфителей таких нараметры работы<br>Кнадка нудаление ключей» на соответствующей кнопке появится таймер обратного<br>отсчёта, показывающий время, оставшееся до автоматического выключения.<br>**5.5 Вкладка Настройки контроллера устройства**<br>контроллера устройства Магк:-II ( чудаление ключей» на соответствующей иногие полантога таймер обратного<br>потечёта, показывающий время, оставшееся до автоматического выключения.<br>Бладка Настройм контроллера позволяет установить параметры работы<br>Книгарлара р еудаление ключей» на соответствующей кнопке появится таймер обратного<br>отсейсв, показывающий время, оставшесся до автоматического выключения.<br>5.5 Вкладка Настройки контроллера устройства<br>контроллера устройства Math>II (мод » на соответствующей кнопке появится таймер обратного<br>щий время, оставшееся до автоматического выключения.<br>контроллера позволяет установить параметры работы<br>источника замка Электрозащелка, Электромагнитный,<br>когда замка Эл в на соответствующей кнопке появится таймер обратного<br>войми контроллора устройства<br>контроллора устройства<br>контроллора и состояния подключения подключения подключения подключения подключения подключения подключения подключ «удаление ключей» на соответствующей кнопке появится таймер обратного<br>отсчёта, показывающий время, оставшееся до автоматического выключения.<br>Билада Настройки контроллера испозолите установить параметры работы<br>Twi resume » и и судаление ключей» на соответствующей кнопке появится таймер обратного<br>погочёта, показывающий время, оставшееся до автоматического выключения.<br>Боладка Настройм контролира позволяет установить параметры работы<br>Поиск и н вудаление ключей» на соответствующей кнопке появится таймер обратного<br>отсчета, показывающий время, оставшееся до автоматического выкипочения.<br>5.5 Вкладка Настройки контроллера устройства<br>они проллера устройства Matrix-II «удаление ключей» на соответствующей кнопке появится таймер обратного<br>15-8 Виладка Настройки контроллера устройства<br>Вопадка: Настройки контроллера устройства<br>Вопадка: Настройки контроллера позволяет установить параметры р нопке появится таймер обратного<br>автоматического выключения.<br>тамамить параметры работы<br>Fi):<br>Fi):<br>Fi):<br>Столощью Web-интерфейса или<br>с томощью Web-интерфейса или<br>**Tип замка**<sup>н</sup> отображается название<br>роенного источника звука.<br> «удаление ключей» на соответствующей кнопке появится таймер обратного<br>отсчёта, показывающий время, оставшееся до автоматического выключения;<br>Выпада Настройки контролитров устройства<br>Выпада Настройки контролитров позволяет иудаление илючей» на соответствующей кнопке появится таймер обратного отсчёта, показывающий время, оставшееся до автоматического выключения.<br>5.5 Вкладка Настройки контроллера устройства<br>Microsoftens Macrowiters (подобнен ствующей кнопке появится таймер обратного<br>аташееся до автоматического выключения.<br>пера устройства<br>позволяет установить параметры работы<br>(мод. Е. К. Wi-Fi):<br>ектрозащёлка, Электромагнитный,<br>кношей программой, то изменение т невозможно до сброса в заводские настройки с помощью Web-интерфейса или<br>перемычки (положение 2, см. стр. 50), а поле "Тип замка" отображается название на соответствующей жногке появится таймер обратного<br>иий время, оставшееся до автоматического выключения.<br>их и контроллера устройства<br>(онтроллера позволяет установить параметры работы<br>пла замка Электроа дей (мунг));<br>пла за

Режим Accept: вилючает режим Accept, в котором все неизвестные ключи будут Вер<br>записываться в память как простые новые ключи.<br>Режим доступа: возможные значения Норма (штатный режим прохода), связ<br>Блокировка (проход по бло Режим Ассерг, включает режим Ассерг, в котором все неизвестные ключи будут<br>Режим Ассерг, включает режим Ассерг, в котором все неизвестные ключи будут<br>Режим доступа: всаможные значения Норма (штатный режим прохода)<br>Блокиро Режим Accept: включает режим Accept, в котором все неизвестные илкии будут Версия ПО комтроллера: Отображает текущую версию<br>Блокировка планить как простье невые ключи.<br>Времеровка (проход по блокировки мартии), Свободный п открыт), **Ожидание** (устанавливается только через WEB-интерфейс для случая,<br>когда в контролируемой точке доступа установлен режим Блокировка тогда в котором все неизвестные ключи будут Версия ПО контроллера: Отображает текущую велики.<br>
не ключи патный режим прохода), Версия ПО контроллера: Отображает текущую<br>
примычение примычный проход (проход<br>
отношение примычный Режим Ассерt: включает режим Accept, в котором все неизвестные ключи будут Версия ПО контактивный режим доступа: вказыванный режим прохода), Выредия ПО моду<br>Режим доступа: возможные значения Норма (штатный режим прохода), Режим Ассерt включает режим Accept, в котором все неизвестные ключи будут Версия ПО контрактивности пальтальствования по моду<br>Режим доступа: возможные значения Норма (штатный режим прохода), Версии по моду<br>Режим доступа: **Режим Ассерг** включает режим Ассерг, в котором все неизвестные ключи будут Версия ПО мод<br>валисываться в памить как простые новые ключи.<br> **Режим доступа:** возможные знаеми порим (штатный режим прохода), в Версия ПО мод<br>в : включает режим Accept, в котором все неизвестные ключи будут<br>- памяты кактростьенновые ключи.<br>- в комможные значения Норма (штатный режим прохода), Версия **ПО модуля связи.** Слображает текущую версию прошивки моду<br>- в к Режим Ассерг. включает режим Ассерг, в котором все неизвестные ключи. Будут Версия ПО контроллера: Отобража<br>записываться в память как простые новые ключи.<br>Блоки доступа: возможные значения Норма (штатный режим проход прох волечение режим Ассер!, в котором все неизвестные ключи будут Версия ПО контроллера: Отображает текущую версию пр<br>пистышательно наше или на возможные возможно прохода), Версии прохода в странительное значения Норма (штатн 11. включает режим Accept, в котором все неизвестные ключи будут Версии ПО контроллера: Отображает текущую версию прошив<br>па какть как простые коеме ключи, коебодный прохода),<br>па космокные значения Норма (штатный режим про **Ремим Ассерt** волючает режим Ассерt, в которки все неизвестные хлючи будут Версия **ПО контроллера:** Отображает текущую версию прошилия и<br>алимонавтись в намисим просто и совершивает волючи преким проход проход. В для слу Режим Ассерт: включаят режим Ассерт, в котором все неказветные ключк будут<br>лаписываться в память как простые новые ключки<br>**Режим доступа: конкономые** значения Норман (штатный режим прохода), для несть по модуля связи. Ото Режим Accept воличеств режим Accept, в котором все несевестные клиен будут<br>первом дететута намежные поднесённая поднесённая режим прохода), в свети поднесённая поднесённая соображает текуную верном<br>Режим дететута: намежны Режим Accept: включен режим Accept, в включение незнаетные ключи будут версия ПО контропира»: Отображает текуцую версию<br>палисываться в положе незнаетельно незна в положении провод (положение ). Версия ПО контропира»: Отоб им Accept, в котором все неизвестные ключи будут<br>
сты новые ключи.<br>
сты новые ключи и статьий режим прохода), пользует в рерсии ПО монтуря связи. Отображает текущую версию прошивам м<br>начения Норма (штатный режим прохода), **Режим Ассерг**. включает режим Ассерг, в котором все неизвестные ключи будут Версия ПО контроллера: Отобра<br>Режим доступа: всих постоянно неизвестном.<br>Обножновая (проход по блокирующих картаный режим прохода), в 1990-тем п 1, а котором все неизвестные ключи будут<br>
версия ПО контроллера: Отображает текуцую версию прошивы<br>
Норма (штатный режим проход), становительное видели с происхода), становительное видели продавления (джампера): От<br>
карт **Режим Ассерг, включее режим Ассерг, в котором все неизвестные ключи будут в версия ПО контроллера:**<br>Режим доступа: асомование неизвестные испытывале версия поход, в версия ПО контроллера:<br>Влючеровка (посмал побомнующим к ии Ассерг, в котором все неизвестные клиони будут **Версия ПО контроллера:** Отображает текущую версию прошивки контрол<br>изуменни картии (выбодный проскоп) или версии простой или версии простой установления или сображает тек **Режим Ассерс:** включает режим Ассерс. в котором все неизвестные илиен будут Версия ПО контролиров. Отображает текущую версию посшивок контроливии климатика и подробнее см. п. 3). Мастер-ключи в этом детей. В соверения п **Режим Ассерг!**: включает режим Ассерг, в котором все неизвестные ключи будут Версии<br>Записываться в такить как простен новые клиены и прохода), в режим доступа: возможные эначения Норма (штатный режим прохода) в простя<br>Г Режим Accept: включение повым Accept. в котором все неизвестные ключи будут Версия ПО монтроллеры: Отобрежент текущую версию прошивы контроллеры<br>Версии доступе: полимовые включения Нормании происход, пользу в совмести с

38 27

Версия ПО контроллера: Отображает текущую версию прошивки контроллера.<br>Версия ПО модуля связи: Отображает текущую версию прошивки модуля<br>связи.<br>Перемычка CFG: отображает наличие перемычки (джампера): Оп установлена,<br>Оff с Версия ПО контроллера: Отображает текущую версию прошивки контроллера.<br>Версия ПО модуля связи: Отображает текущую версию прошивки контроллера.<br>2813м.<br>Он снята.<br>5.3 Вкладка Настоойки Соединения<br>5.3 Вкладка Настоойки Соедин Версия ПО контроллера: Отображает текущую версию прошивки контроллера.<br>Еврсия ПО модуля связи: Отображает текущую версию прошивки контроллера.<br>Перемычка CFG: отображает наличие перемычки (джампера): Оп установлена,<br>Оп сня Отображает текущую версию прошивки контроллера.<br>С тображает текущую версию прошивки модуля<br>ает наличие перемычки (джампера): On установлена, Отображает текущую версию прошивки контроллера.<br>Отображает текущую версию прошивки модуля<br>ет наличие перемычки (джампера): Оп установлена,<br>единения Версия ПО контроллера: Отображает текущую версию прошивки контроллера.<br>связи.<br>Перемычка СРG: отображает наличие перемычки (джампера): Оп установлена,<br>Перемычка СРG: отображает наличие перемычки (джампера): Оп установлена, Версия ПО контроллера: Отображает текущую версию прошивки контроллера.<br>Версия ПО контроллера: Отображает текущую версию прошивки модуля<br>овами - модуля связи: Отображает текущую версию прошивки модуля<br>Б. В Вкладка: Настрой

Версия ПО контроллера: Отображает текущую версию прошивки контроллера.<br>Версия ПО модуля связи: Отображает текущую версию прошивки модуля<br>Первычника СГG: отображает наличие перемычки (джампера): Оп\_установлена,<br>ОП\_снята.<br>О Версия ПО контроллера: Отображает текущую версию прошивки контроллера.<br>Версия ПО модуля связи:<br>Сеть (Торомычка СРС: отображает наличие перемычки (джампера): Оп установлена,<br>Сеть (Тернычка СРС: отображает наличие перемычки Версия ПО контроллера: Отображает текущую версию прошивки контроллера.<br>Версия ПО модуля связи: Отображает текущую версию прошивки контроллера.<br>Перемычка CFG: отображает наличие перемычки (джампера): Ол установлена,<br>Об сня Версия ПО контроллера: Отображает текущую версию прошивки контроллера.<br>Версия ПО модуля связи: Отображает текущую версию прошивки модуля<br>Связи.<br>Перемычка СРG: отображает наличие перемычки (джамлера): Оп установлена,<br>Об сн Версия ПО контроллера: Отображает текущую версию прошивки контроллера.<br>Версия ПО модуля связи: Отображает текущую версию прошивки модуля<br>Перемычка СFG: отображает наличие перемычки (джампера): Ол установлена,<br>На вкладке Н Версия ПО контроллера: Отображает текущую версию прошивки контроллера.<br>Версия ПО модуля связи: Отображает текущую версию прошивки модуля<br>Перемычка СFG: отображает наличие перемычки (джампера): Оп установлена,<br>Оff снята.<br>Н нитроллера: Отображает текущую версию прошивки контроллера.<br>Насируля связи: Отображает текущую версию прошивки контроллера.<br>СРБ: отображает наличие перемьчки (джампера): Оп установлена,<br>Настройки Соединения<br>Настройки Соед П**О контроллера:** Отображает текущую версию прошивки контроллера.<br>**ключ СРС**: отображает наличие перемычки (джампера): Оп установлена,<br>идеа **СРС: отображает наличие перемычки (джампера): Оп установлена,<br>дке Настройки Соед активизания состображает текущую версию прошивки контроллера.**<br>**адуля связи:** Отображает текущую версию прошивки модуля<br>**Настройки Соединения**<br>Настройки Соединения устанавливаются способ и параметры<br>Искаризм к локальной

Пароль: ключ шифрования (пароль), используемый в указанной выше Wi-Fi-сети.<br>Поиск сетей: активизация поиска доступных в данный момент Wi-Fi-сетей.

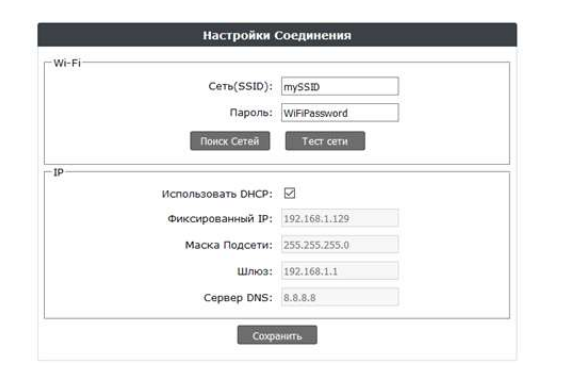

карты, называемой мастер-ключом (программирование контроллера с помощью<br>кастер-ключа будет рассмотрено далее). Для обеспечения настройки базы ключей<br>можно использовать встройству Matrix-II (мод. E KWI-Fi) по протоколу IBu марты, называемой мастер-ключом (программирование контроллера с помощью<br>мастер-ключа будет рассмотрено далее). Для обеспечения настройки базы ключей<br>можно мелопьзовать встроенный с читыватель или в нешний считыватель,<br>под марты, называемой мастер-ключом (программирование контроллера с помощью<br>можно использовать встроемогрено далее (), Для обеспечения настройки базы ключей и<br>можно использовать встроенный считыватель, или внешний считыватель подпи, называемой мастер-иличный (программирование контроллера с помощью<br>мастер-илична будет рассмотренно далее). Для обеспечения настройки базы кличений с сигиальзовать встройка год.<br>можно использовать встройка с настрой базы ключей с помощью и соверения с помощью контроллера с помощью контроллера с помощью ключей с помощью свитник с помощью свитник и соверения и соверения и соверения с помощью свитник и соверения с помощью с помощью с ил поддерживается!).<br>В случае управления работой устройства через WEB-интерфейс следует выбрать В случае у называемой мастер-ключом (программирование контроллера с помощью<br>В случае у следует рассмотрено далее). Для обветания настройки базы ключей с помощью считыватель, или внешний считыватель,<br>подключенный кустройст режим работы . Называемой мастер-ключом (программирование контроллера с помощью<br>мастер-ключа будет рассмотрено далее). Для обеспечения настройки базы ключей<br>можно интельзовать в сетройству Matrix-II (мод. E KWI-Fi) по про -ключом (программирование контроллера с помощью<br>трено далее). Для обеспечения настройки базы ключей<br>осенный считыватель или внешний считыватель,<br>Matrix-II (мод. ЕК Wi-Fi) по прогоколу iButton (настройка<br>илтывателя, подкл

.<br>ВИД: ∴ ⊪ ⊪ ∈ Авто режим работы Автономный. Тогда интерфейс управления примет следующий

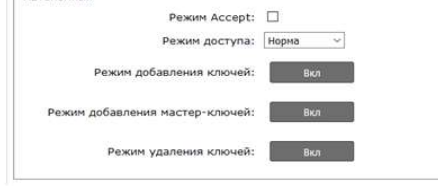

28 37

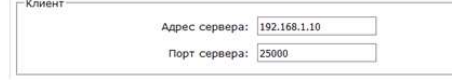

Заданию подлежат следующие параметры: После завершения поиска<br>Давесь: Марков совера, и детеме вышь до соверения и детей с соберажением уровне<br>Дарес совера: IP-дарес компьютера, с которым устройство должно установить<br>Порти Здесь:<br>Адрес сервера: IP-адрес компьютера, с которым устройство должно установить

После настройки всех параметров необходимо нажать кнопку Сохранить.

Заданию подлежат следующие параметры:<br>
"<br>После завершения поиска доступника<br>Дарес свевере. | Радрес компьютера, с которым устройство должно установить<br>Подключение для связи с управляющей программой.<br>После настройка СКУД,  $\begin{array}{|c|c|}\n\hline \text{PCTM} & \text{RCTM} & \text{R$ Заданию подпекат следующие параметры.<br>
- После завершения после доступных Wi-Fi-cereal повыться<br>Дерес<br>После сервера: Р-адрес настройки всех поторым устройство должно установить.<br>Подго сервера: Р-адрес после устройки высок Заданию подлежат следующие параметры:<br>- менее совера: Радре параметры: Совера: Совера: Совера: Совера: Совера: Совера: Совера: Совера: Радре совера: Р<br>- менее совера: Радре контроллере, на которах устройства должно сущест с помощью перемычек, на данном устройстве выполняется с помощью режима  $\frac{1}{2}$  Заданию подпекат следующие параметры:<br>  $\frac{1}{2}$  со списком ключей (высок со списком ключей со списком со списком ключей со спобе отображением уровня сигата.<br>
Дирес сервера: Радусс компьютера, с которым устройс  $\begin{array}{|l|l|}\hline \multicolumn{3}{c}{\begin{array}{|l|l|l|}\hline \multicolumn{3}{c}{\begin{array}{c} \hline \multicolumn{3}{c}{\begin{array}{c} \hline \multicolumn{3}{c}{\begin{array}{c} \hline \multicolumn{3}{c}{\begin{array}{c} \hline \multicolumn{3}{c}{\begin{array}{c} \hline \multicolumn{3}{c}{\begin{array}{c} \hline \multicolumn{3}{c}{\begin{array}{c} \hline \multicolumn{3}{c}{\begin{array}{c} \hline \multicolumn{3}{c}{\begin{array}{c} \hline \multicolumn{3}{c}{\begin$ Заданию подповал следующие параметры:<br>
Задание сервера: ГР-щарс компьютере в сосуществиться годов установить<br>
Задание сервера: ГР-щарс компьютере с которым устройство должно установить<br>
подповенных для сосуществиться пар Заданию педлежит спедующие параметры:<br>  $\frac{2\pi}{3}$ <br>  $\frac{2\pi}{3}$ <br>  $\frac{2\pi}{3}$ <br>  $\frac{2\pi}{3}$ <br>  $\frac{2\pi}{3}$ <br>  $\frac{2\pi}{3}$ <br>  $\frac{2\pi}{3}$ <br>  $\frac{2\pi}{3}$ <br>  $\frac{2\pi}{3}$ <br>  $\frac{2\pi}{3}$ <br>  $\frac{2\pi}{3}$ <br>  $\frac{2\pi}{3}$ <br>  $\frac{2\pi}{3}$ <br>  $\frac{2\pi}{3}$ Адрес сервера: Заданию подлежат следующие параметры:<br>
Министерна: Первера: Первера: Первера: Первера: Первера: Первера: Первера: Первера: Первера: Первера: Первера<br>Подкрес сервера: П-Радрес компьютера: С которым устройство должно устано Заданию подлежат следующие параметры:<br>
Марк сервера: Вызывал Марк сервер Вызывал Марк сервера: Вызывал Марк сервера: Выдар сервера: Выдар сервера: Выдар сервера: Выдар сервера: Выдар сервера: Выдар сервера: Выдар сервера:

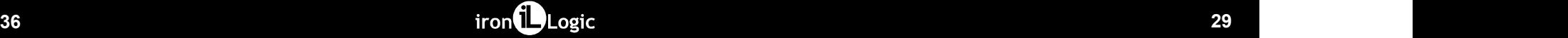

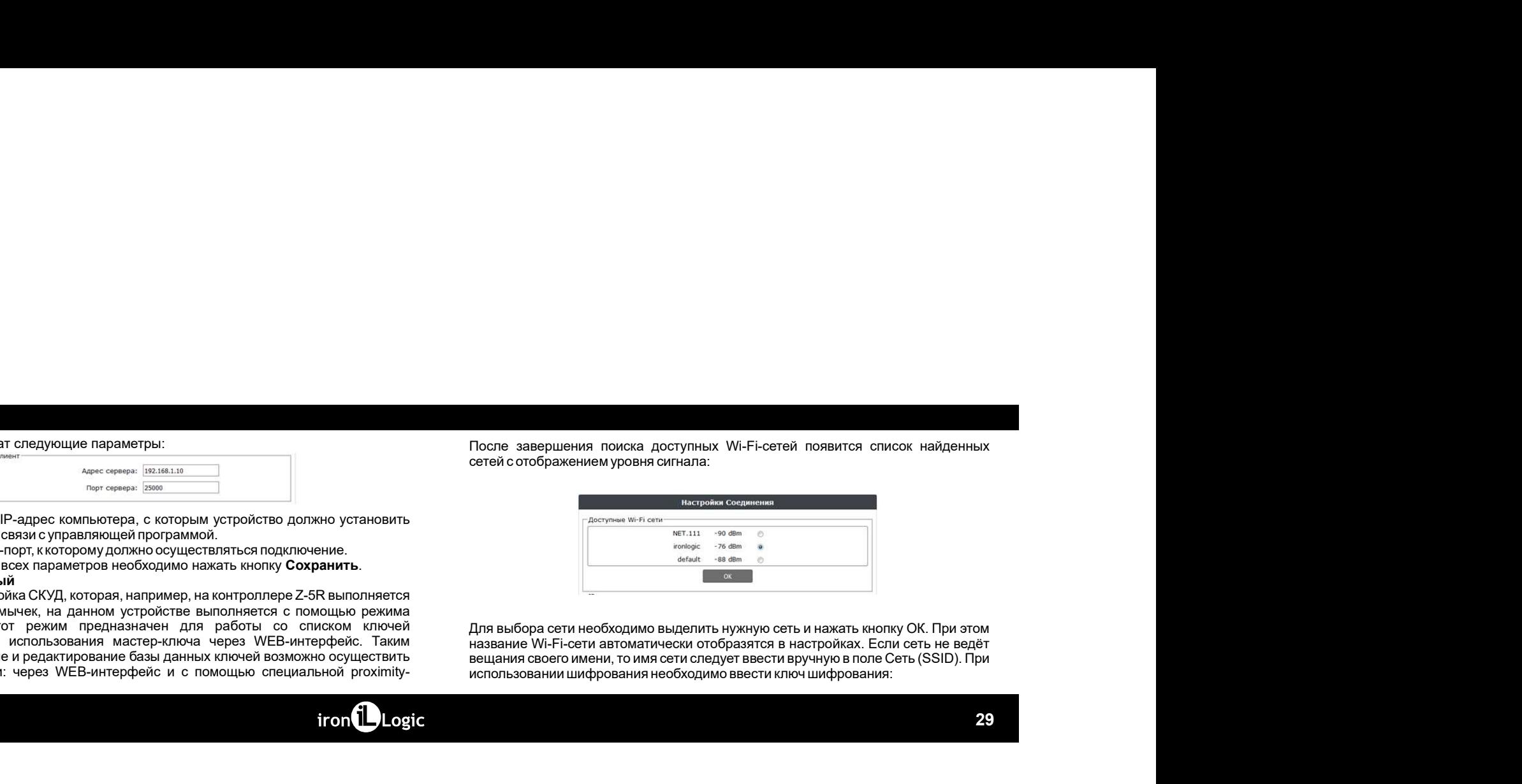

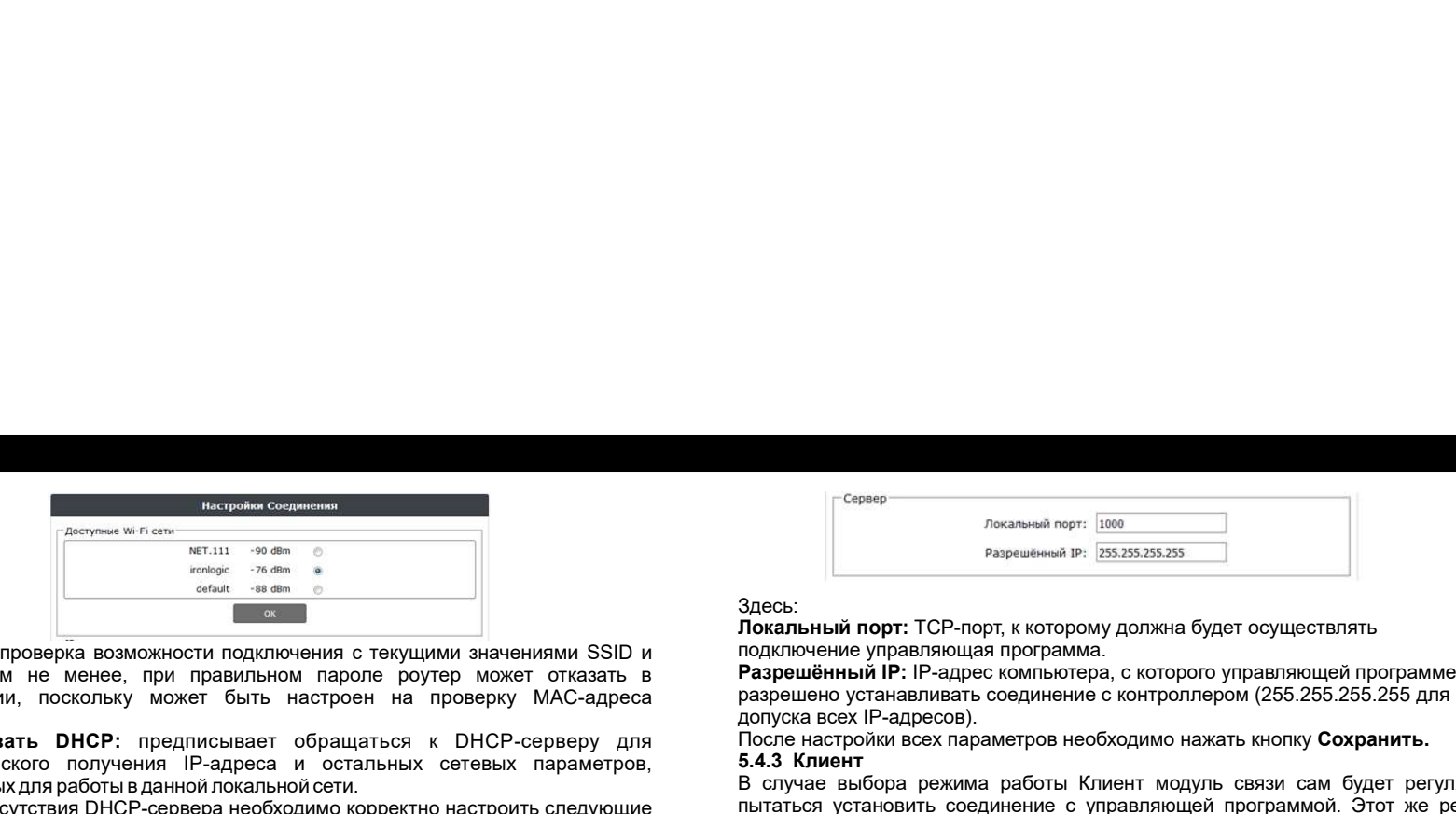

 $\begin{array}{|l|l|}\hline \textbf{Reepole} \textbf{R} \textbf{C} \textbf{S} \textbf{C} \textbf{S} \textbf{C} \textbf{S} \textbf{C} \textbf{S} \textbf{C} \textbf{S} \textbf{D} \textbf{B} \textbf{D} \textbf{C} \textbf{D} \textbf{D} \textbf{C} \textbf{D} \textbf{D} \textbf{D} \textbf{D} \textbf{D} \textbf{D} \textbf{D} \textbf{D} \textbf{D} \textbf{D} \textbf{D} \textbf{D} \textbf{D} \textbf{D} \textbf{D}$ Испонения в совершение и пользовать от случае совершение и совершение и совершения в совершения в совершения в делее совершения в делее совершения в делее совершения в делее совершения параголов и подделения параголов с д  $\begin{array}{|c|c|c|}\hline \multicolumn{3}{|c|}{\hline} \multicolumn{3}{|c|}{\hline} \multicolumn{3}{|c|}{\hline} \multicolumn{3}{|c|}{\hline} \multicolumn{3}{|c|}{\hline} \multicolumn{3}{|c|}{\hline} \multicolumn{3}{|c|}{\hline} \multicolumn{3}{|c|}{\hline} \multicolumn{3}{|c|}{\hline} \multicolumn{3}{|c|}{\hline} \multicolumn{3}{|c|}{\hline} \multicolumn{3}{|c|}{\hline} \multicolumn{3}{|c|}{\hline} \multicolumn{3}{|c$ подключения и политических можников и подключения и подключения и подключения и подключения и подключения и подключения и подключения и подключения и подключения и подключения и подключения и проведения и проведения и про устройства.<br>**Использовать DHCP:** предписывает обращаться к DHCP-серверу для автоматического получения IP-адреса и остальных сетевых параметров, необходимы в данных служив служив для работы в данных служив для работы в данных служив для работы в служив для работы с служив для работы с служив для работы для работы для работы с служивательно состоянный порт TCP-пор В случае отсутствия DHCP-сервера необходимо корректно настроить следующие сетевые параметры:

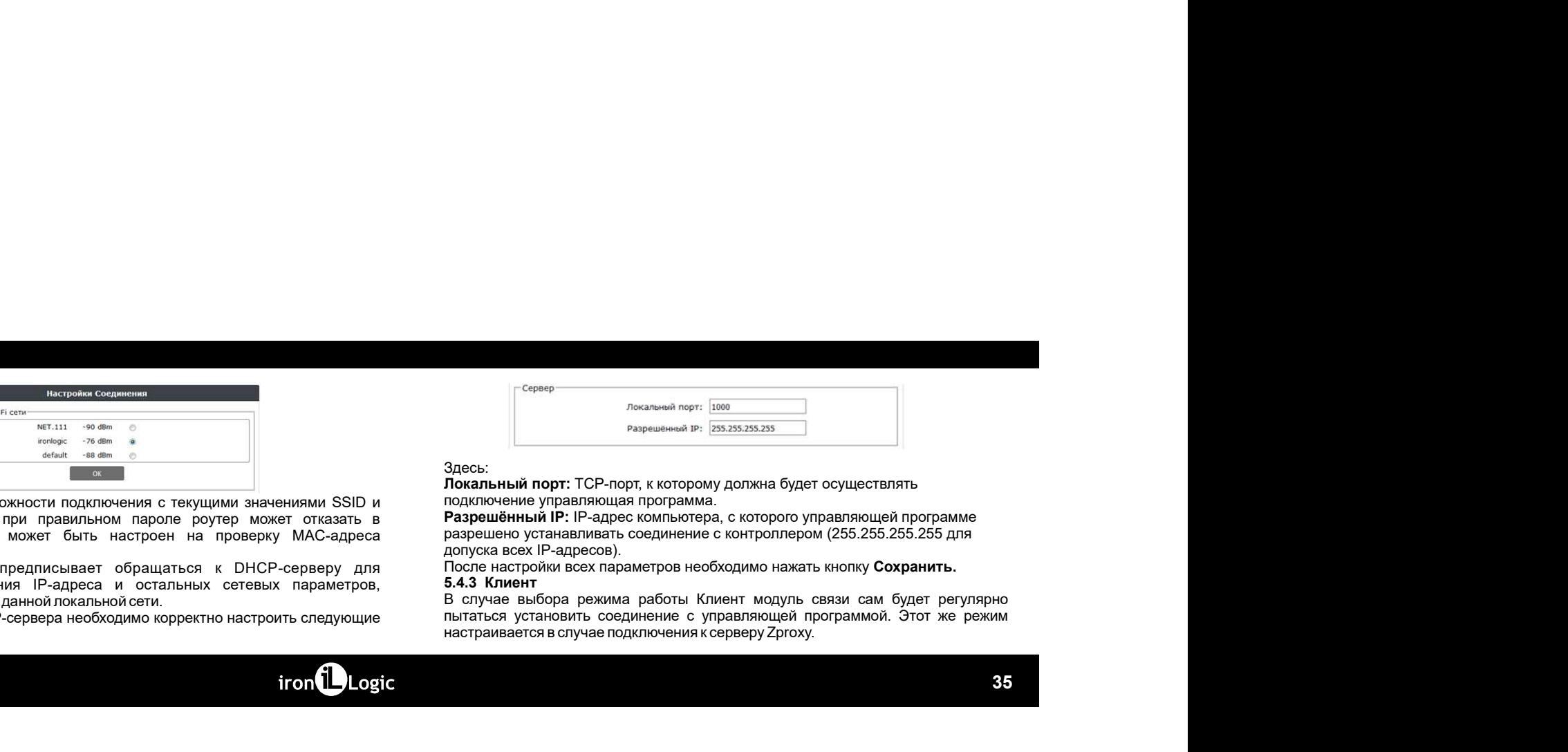

Здесь:<br>Локальный порт: ТСР-порт, к которому должна будет осуществлять

После настройки всех параметров необходимо нажать кнопку Сохранить.

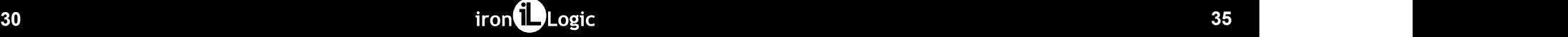

Адрес сервера: имя или IP-адрес WEB-сервера «облачного» сервиса, к которому должен будет подключаться контроллер.

Использовать НТТР-прокси: указание необходимости обращения к специальному серверу в сети для доступа к интернету.

Адрес прокси-сервера: сетевой адрес прокси-сервера в локальной сети. Порт прокси-сервера: порт для подключения к прокси-серверу. Пароль: пароль для доступа к данным на WEB-сервере.

Интервал соединения: интервал соединения с WEB-сервером в секундах. Число событий: число событий в контроллерах, при котором происходит досрочная отправка данных на WEB-сервер до истечения интервала передачи.

После настроек всех параметров необходимо нажать кнопку Сохранить.

## 5.4.2 Cepsep

В этом режиме модуль связи ожидает подключения управляющей программы к его открытому локальному порту. В случае выбора режима работы Сервер следует задать:

iron**i**Logic

Фиксированный IP: уникальный IP-адрес, обеспечивающий адресацию устройства в покальной сети

Маска Подсети: маска подсети, используемая в данной локальной сети. Шлюз: IP-адрес шлюза для связи с другими сетями (в том числе и с интернетом).

Сервер DNS: IP-адрес сервера DNS.

Для корректной работы должны быть заданы все указанные параметры. Если некоторые параметры неизвестны обратитесь к системному администратору. После завершения настройки необходимо нажать кнопку Сохранить.

## 5.4 Вкладка Режим работы

Если предполагается работа Matrix-II (мод. Е К Wi-Fi) в сетевом режиме, т.е. под управлением внешней программы, то после настройки подключения к локальной сети необходимо настроить режим установления связи между управляющей программой и молупем связи. На вкладке **Режим работы** выбирается способ подключения к программному обеспечению при работе в сетевом режиме:

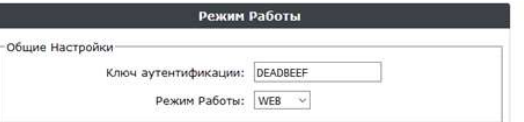

Здесь:<br>Ключ аутентификации: ключ аутентификации необходим для подключения к

 $\frac{64.4 \text{ Web}}{660 \text{ of the number of units}}$ <br>  $\frac{64.4 \text{ Web}}{660 \text{ of the number of units}}$ <br>  $\frac{64.4 \text{ Web}}{660 \text{ of the number of units}}$ <br>  $\frac{64.4 \text{ Web}}{660 \text{ of the number of units}}$ <br>  $\frac{64.4 \text{ Web}}{660 \text{ of the number of units}}$ <br>  $\frac{64.4 \text{ Web}}{660 \text{ of the number of units}}$ <br>  $\frac{64.4 \text{ Web}}{660 \text{ of the number of units}}$ <br>  $\frac{64.4 \text{ Web}}{660$ выбор автономного режим работы<br>
выбор автономного режима работы (вещественно режим в советание режим в работы в советание режим в советание и<br>
Варсы:<br>
Варсы:<br>
Варсы и советание и советание в советании необходим для подкл **ВЫбор автономного режима работы Автономный.** 

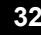

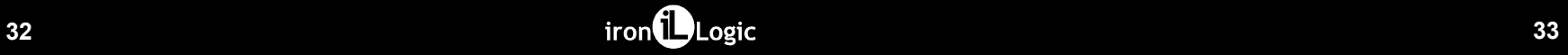

**5.4.1 Web**<br>Режим WEB обеспечивает связь с «облачным» сервисом. Для настройки режима<br>работы WEB необходимо уточнить у поставщика услуги и задать следующие<br>параметры:<br>непоявленать нттр просе: В параметры:

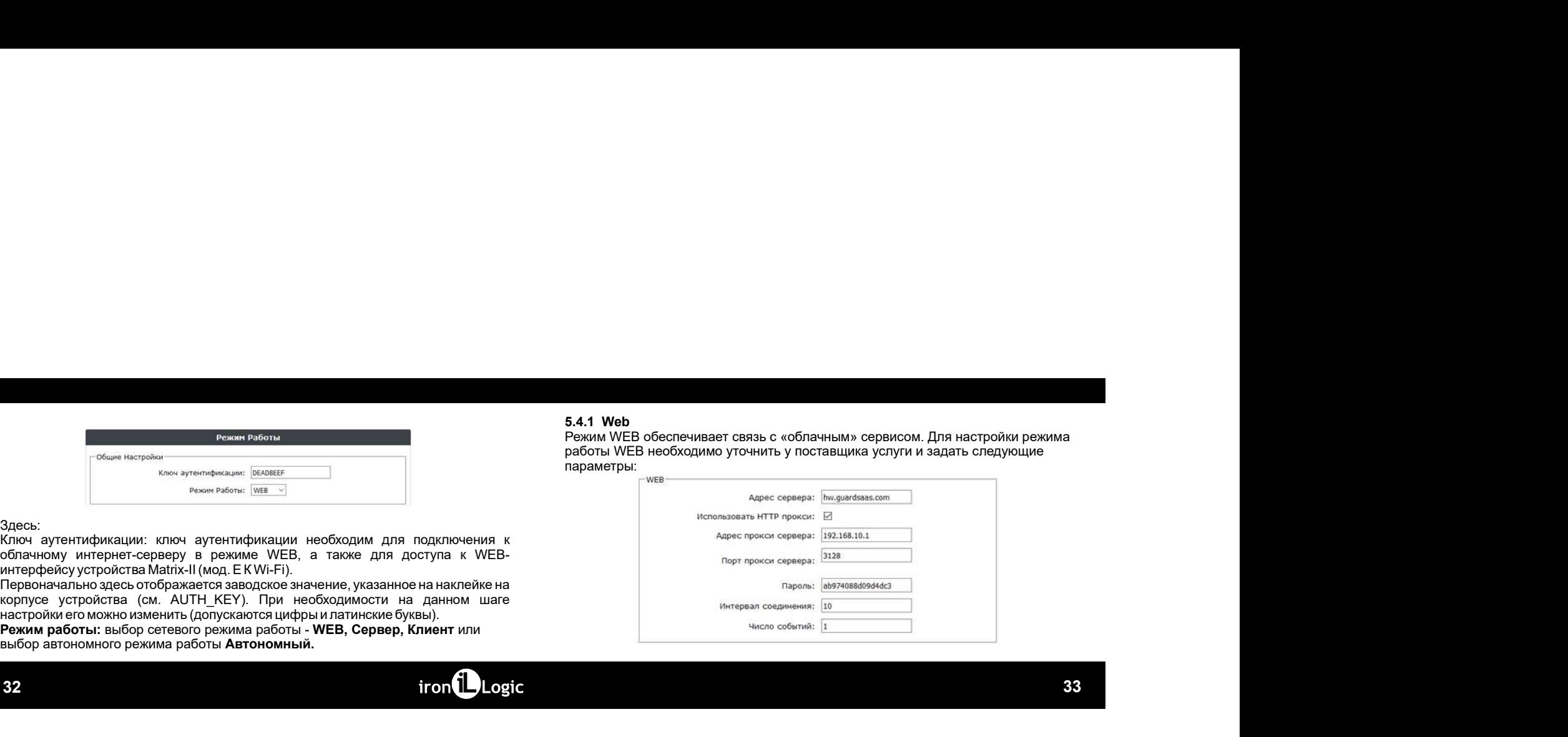